### Università degli Studi di Padova

Dipartimento di Matematica "Tullio Levi-Civita"

Corso di Laurea in Informatica

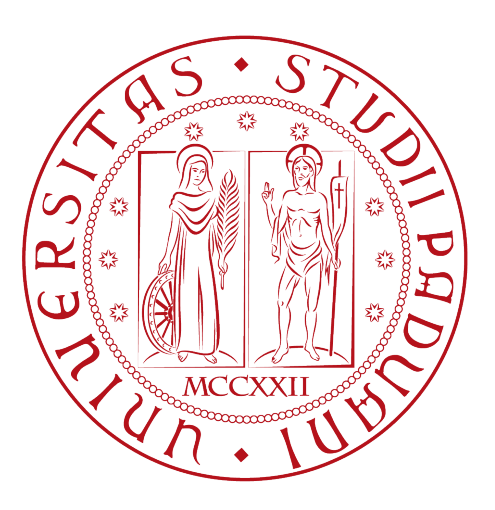

### Una applicazione web per la recensione di prodotti

Tesi di laurea

Relatore Prof.Tullio Vardanega

> Laureando Matteo Tossuto

Anno Accademico 2021-2022

Matteo Tossuto: Una applicazione web per la recensione di prodotti, Tesi di laurea, © Dicembre 2022.

### <span id="page-2-0"></span>Sommario

Il presente documento descrive il lavoro svolto durante il periodo di stage, della durata di circa trecento ore, dal laureando Matteo Tossuto presso l'azienda Synthema Artificial Intelligence - S.AI S.r.l. Il progetto di stage consisteva nella realizzazione di una [Progressive Web App \(PWA\),](#page-50-0) in React. Tale applicazione doveva garantire mediante la scansione di un codice a barre, presente sulla confezione di un prodotto, o attraverso la sua digitazione, all'utente della piattaforma di poter raggiungere una pagina contenente informazioni aggiuntive sui prodotti. L'obiettivo del progetto era quello di sperimentare con varie tecnologie, individuandone i pregi e difetti e decidere quali utilizzare e quali eliminare. Tutta l'attività, le problematiche sorte e quanto prodotto nello stage sarà esposto in modo dettagliato nei capitoli che compongono il presente documento.

### Ringraziamenti

Vorrei ringraziare di cuore la mia meravigliosa ragazza, che mi ha sempre supportato e sopportato lungo tutto il mio percorso di studi, grazie alla quale ora sono qua, che mi è stata accanto nelle brutte giornate e alla quale devo molto.

Desidero ringraziare la mia famiglia per avermi supportato e sopportato lungo il mio percorso di studi, per gli spazi e il tempo che mi hanno lasciato per dedicarmi allo studio, al lavoro e alla tesi.

Desidero ringraziare i miei nonni che mi hanno insegnato molte cose, mi hanno sempre aiutato e a cui devo molto.

Vorrei ringraziare tutti i miei amici poiché è anche grazie a loro e a ciò che abbiamo passato assieme che ora sono chi sono.

Desidero ringraziare ed esprimere la mia gratitudine al Prof. Tullio Vardanega, relatore della mia tesi, per avermi seguito ed aiutato durante lo stage, per l'aiuto che mi ha dato durante la stesura della tesi e la pazienza che ha avuto con me durante il nostro percorso assieme.

Infine, vorrei ringraziare Giulio Paci, tutor aziendale durante il mio stage, e i miei colleghi per essere sempre stati disponibili e per avermi insegnato molto.

Padova, Dicembre 2022 Matteo Tossuto

# Indice

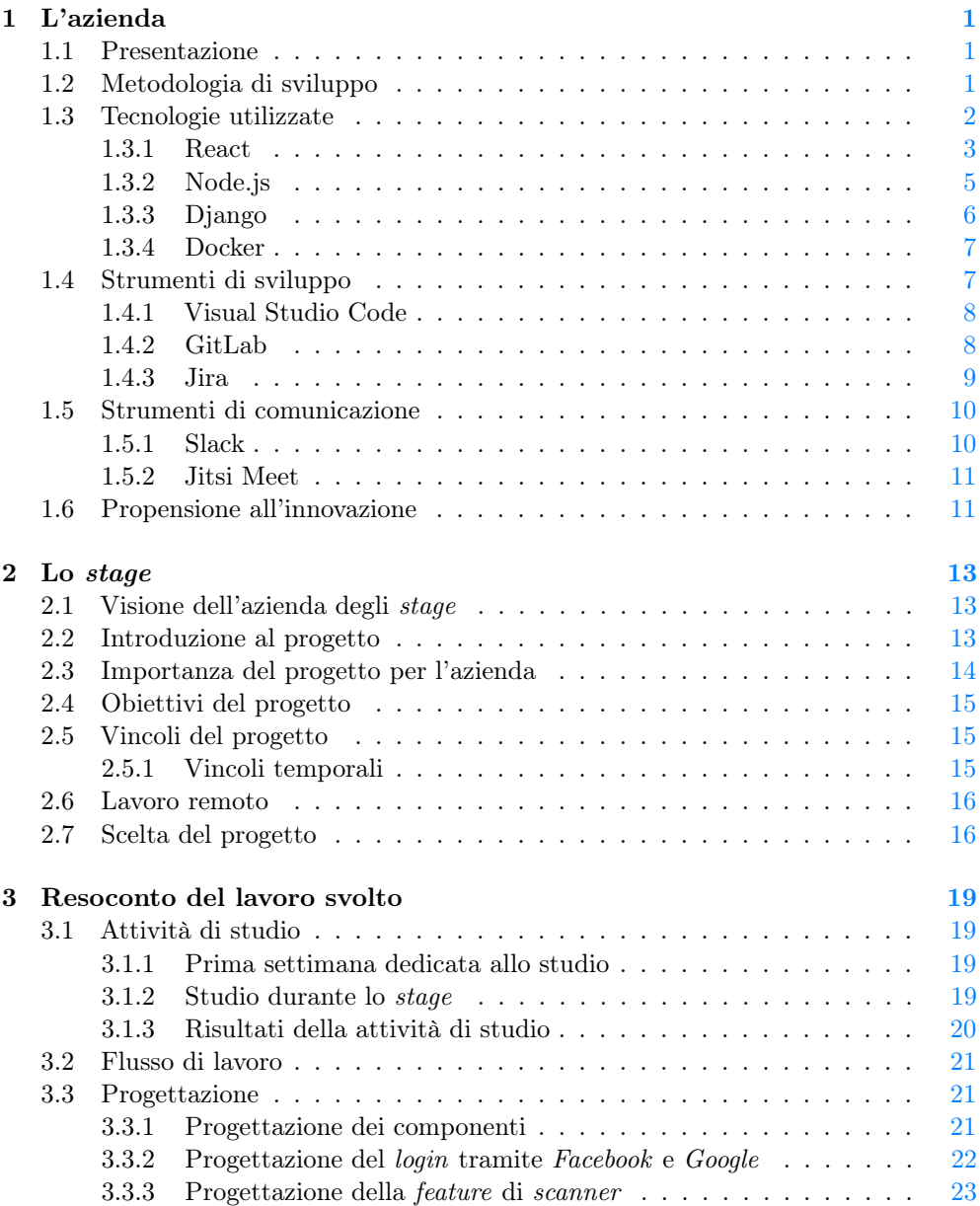

#### viii INDICE

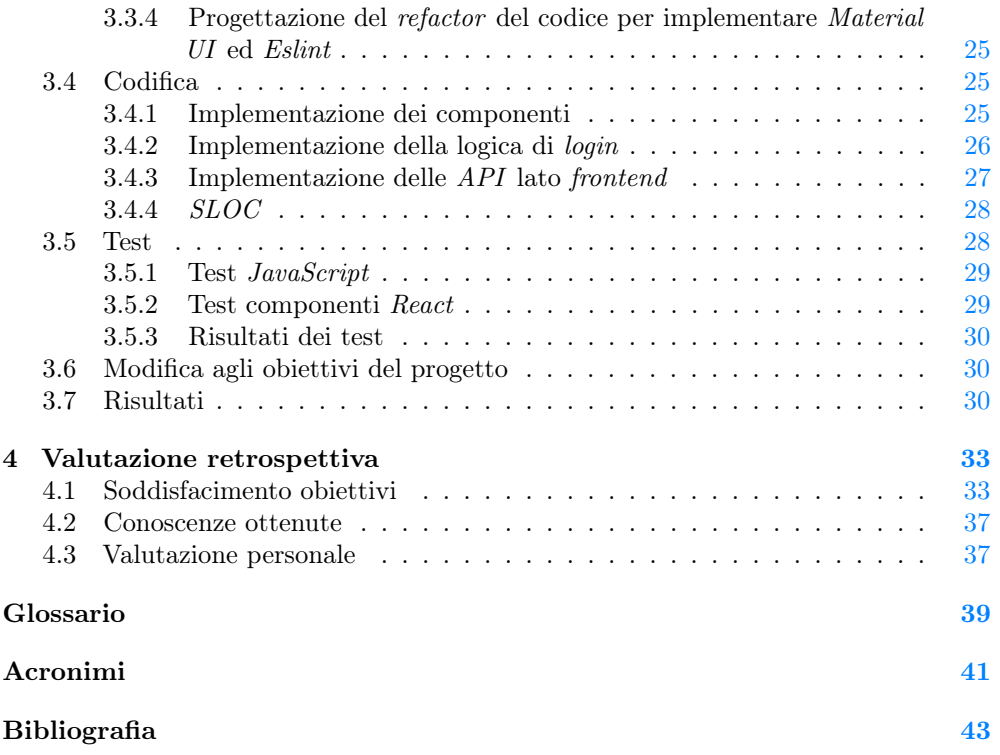

# Elenco delle figure

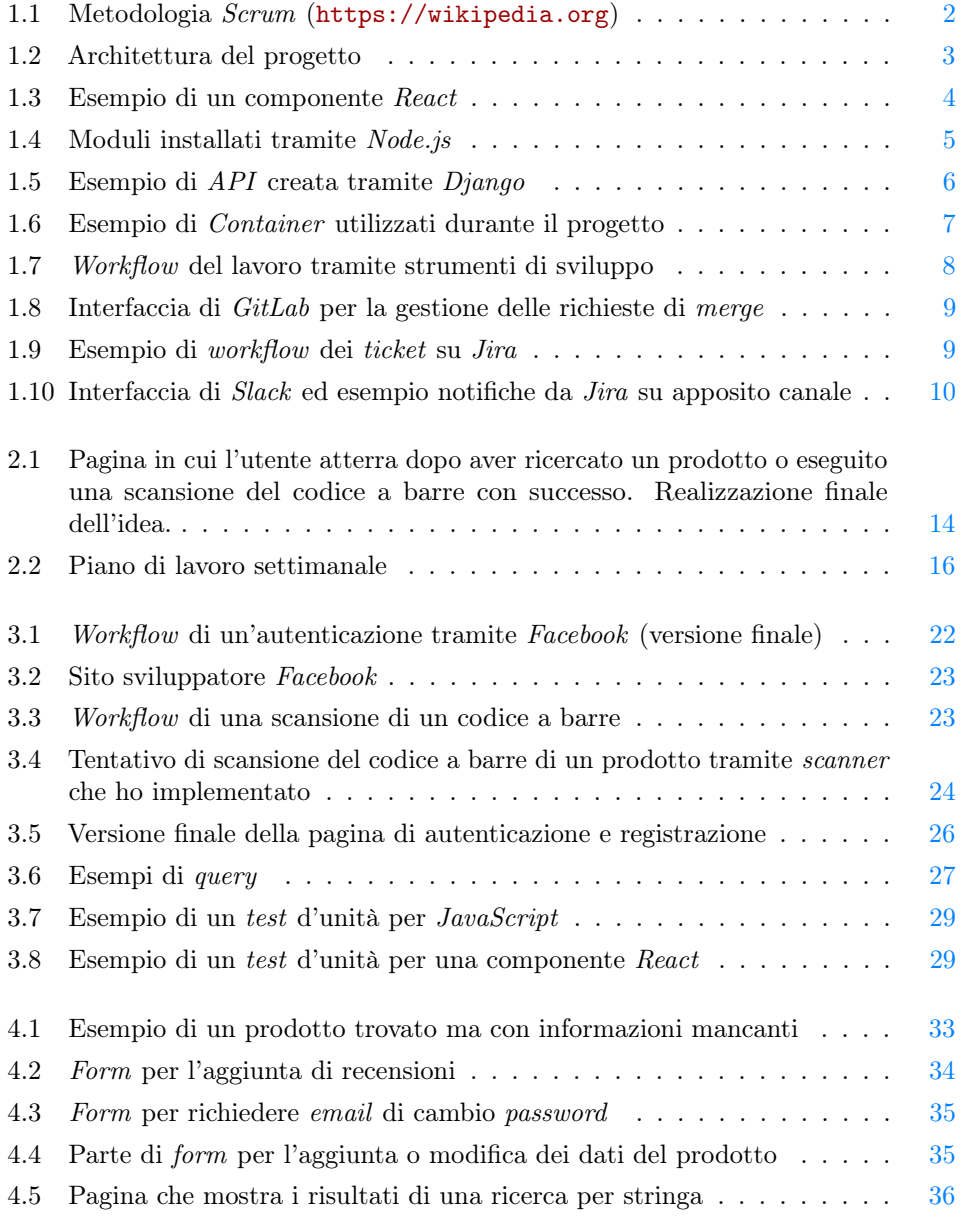

# Elenco delle tabelle

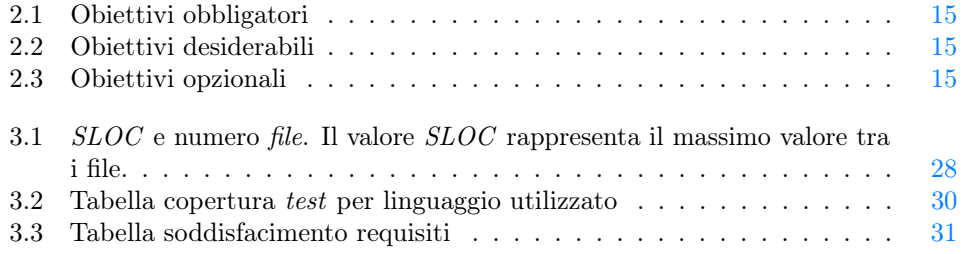

# <span id="page-10-0"></span>Capitolo 1 L'azienda

#### <span id="page-10-1"></span>1.1 Presentazione

Synthema Artificial Intelligence (S.AI) è una start-up innovativa che si occupa di ricerca, progettazione, sviluppo, commercializzazione e manutenzione di prodotti e servizi innovativi ad alto valore tecnologico, basati sull'Internet of Things, la blockchain e su tecniche di Intelligenza Artificiale (in particolare reti neurali profonde), per l'analisi integrata e la comprensione di dati multimodali da fonti eterogenee (linguaggio naturale sia scritto che parlato, audio, immagini, video, dati generati da sensori) e per la gestione dei workflow, sia nel settore pubblico che privato. Inoltre l'azienda progetta e realizza applicazioni online, accessibili via Web, che consentono di semplificare e automatizzare la gestione di procedure amministrative di varia natura, interagendo tramite web anche con eventuali utenti esterni. Le soluzioni offerte sono rivolte ad aziende ed enti sia pubblici che privati e sono sempre personalizzate in base alle esigenze. Per garantire tale personalizzazione, l'azienda supporta i clienti nel tempo, offrendo la possibilità di adeguare le applicazioni a seguito di evoluzioni di procedure, modalità operative, esigenze o modifiche normative. L'azienda è specializzata nella gestione dei concorsi per l'accesso ai Corsi di Laurea a numero chiuso. Il sistema consente di gestire facilmente tutte le varie fasi del processo: dall'iscrizione dei candidati all'acquisizione e alla correzione ottica degli elaborati con test a risposte multiple e la generazione automatica di verbali e graduatorie. S.AI si occupa anche di ricerca e sviluppo ed è attualmente impegnata nella preparazione di proposte di progetto nelle aree dell'emotion recognition e cognitive computing e il suo team di ricerca ha partecipato come leader in diversi progetti europei.

#### <span id="page-10-2"></span>1.2 Metodologia di sviluppo

Per sviluppare software, Synthema Artificial Intelligence usa il framework Scrum. Si tratta di una metodologia incrementale, la quale suddivide l'intero progetto in blocchi rapidi di lavoro (Sprint) alla fine di ciascuno dei quali viene creato un incremento del software. Ogni Sprint è preceduto da una riunione di pianificazione in cui vengono identificati gli obiettivi (Sprint Backlog) e vengono stimati i tempi. Gli Sprint hanno una durata fissa da una a due settimane. Al termine di ogni Sprint, il team di sviluppo consegna una versione potenzialmente completa e funzionale del prodotto, che rispetta gli avanzamenti decisi nella riunione di pianificazione.

I task che non vengono completati al termine dello Sprint, vengono spostati nel Product Backlog per essere completati negli Sprint successivi. Questa metodologia consente di monitorare e adattare più facilmente la direzione del progetto e per venire in contro alle richieste dell'azienda cliente.

<span id="page-11-1"></span>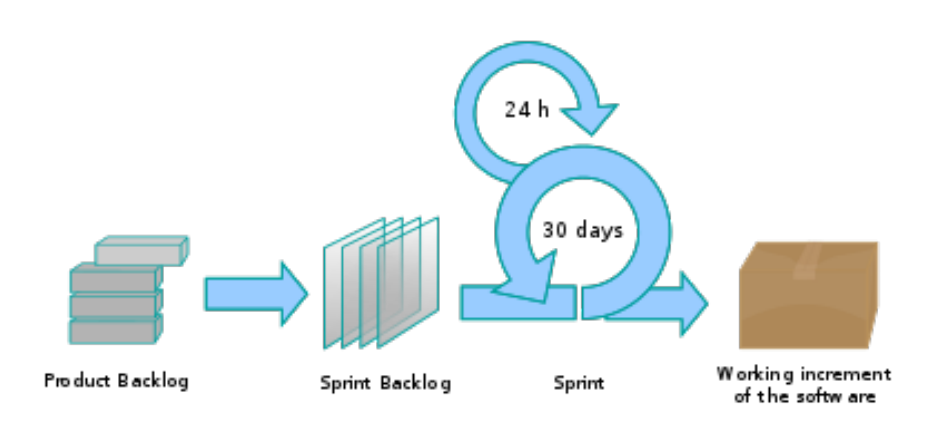

Figura 1.1: Metodologia Scrum (<https://wikipedia.org>)

L'azienda utilizza *Jira* per creare e tracciare i vari *Sprint* e i task da svolgere o svolti; ossia su Jira sono presenti il Product Backlog e il Sprint Backlog; ovviamente Sprint e task sono suddivisi in base all'ambito di sviluppo e al progetto a cui sono correlati. Attraverso Jitsi Meet vengono tenute le riunioni di pianificazione e le riunioni di fine Sprint. La piattaforma viene anche usata dall'azienda per discutere con i clienti.

Slack viene utilizzato per una comunicazione veloce tra i membri del team, per discutere dei ticket o di eventuali problemi. Inoltre tramite un sistema automatico di notifiche collegato a Jira, l'intero team viene informato sul procedimento del lavoro e sullo stato di ogni ticket, in modo da avere una visione più ampia del progetto e poter intervenire in caso di necessità o di richiesta specifica. Alla fine di ogni Sprint una versione funzionale è reperibile da un repository aziendale su GitLab che viene utilizzato come sistema di versionamento.

Eventuali richieste o aggiunte sono prima discusse tra il responsabile del progetto e i clienti tramite Jitsi Meet. Una volta che le richieste sono state concordate, gli adattamenti necessari saranno aggiunte allo Sprint successivo se uno è già in corso.

Per produrre software l'azienda usa diversi strumenti di sviluppo e comunicazione in comune tra i diversi ambiti di interesse e lavoro trattati. Mentre usa differenti tecnologie in base agli ambiti di sviluppo. Nella prossima sezione vedremo le tecnologie utilizzate per produrre Web Application e gli strumenti in comune usati dall'azienda.

#### <span id="page-11-0"></span>1.3 Tecnologie utilizzate

Le tecnologie seguenti vengono usate dall'azienda per produrre Web Application, come nel caso del mio progetto:

∗ React: Utilizzato solo recentemente dall'azienda, sembra molto promettente e l'azienda sembra già sicura di questa tecnologia;

#### <span id="page-12-2"></span>1.3. TECNOLOGIE UTILIZZATE 3

- ∗ Node.js: Anche questo utilizzato solo recentemente dall'azienda insieme a React e il suo utilizzo o meno dipende dall'uso di React;
- ∗ Django: Utilizzato da sempre dall'azienda per creare e mantenere API;
- ∗ Docker: Utilizzato dall'azienda in tutti gli ambiti di sviluppo per poter creare un ambiente di sviluppo indipendente.

In questi progetti Docker viene utilizzato per creare un ambiente di sviluppo indipendente in cui viene utilizzato Django per progettare le API e React e Node.js per la codifica e implementazione delle soluzioni progettate.

Nel caso del mio progetto invece era stata adottata una soluzione più semplice e veloce: Docker veniva utilizzato per ricreare una copia del server da cui andavo a prendere i dati dei prodotti o a caricarli. Invece il frontend e il backend li facevo girare tramite localhost e tutte le operazioni riguardanti le recensioni, l'autenticazione e registrazione avveniva puramente tra loro due.

<span id="page-12-1"></span>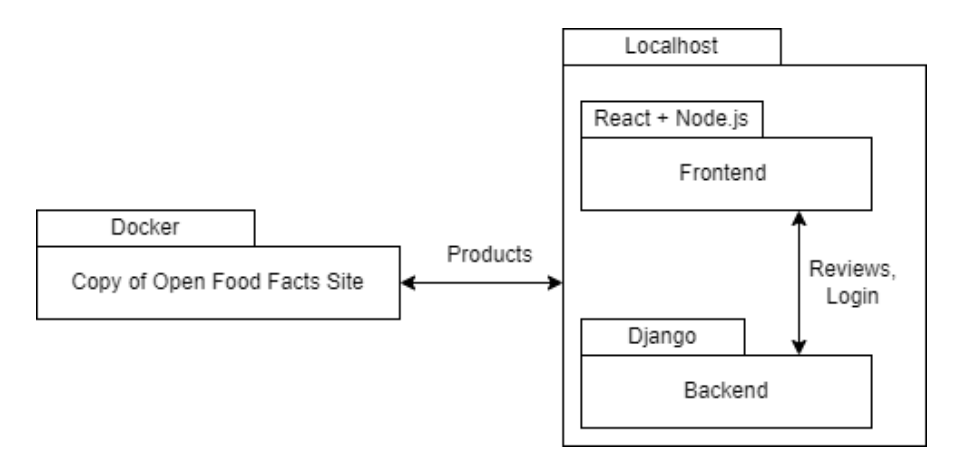

Figura 1.2: Architettura del progetto

#### <span id="page-12-0"></span>1.3.1 React

React è una libreria JavaScript per lo sviluppo di interfacce utente, open source, creato e mantenuto principalmente da Meta (ex Facebook). Consente l'utilizzo dei linguaggi "classici" per la creazione di una Web App (JavaScript, HTML, PHP, ecc...) ma anche una nuova sintassi: JSX che è un estensione della sintassi JavaScript che produce "elementi React" che verranno poi renderizzati nel DOM. Da notare che JSX è in pratica zucchero sintattico e può essere sostituito da JavaScript andando però così a perdere diversi vantaggi dell'utilizzare React. React permette lo sviluppo di una [Single Page Application \(SPA\)](#page-50-2) che funziona in tutti i browser moderni, inclusi quelli mobile, si occupa del rendering dei dati sul DOM ed è in grado di interfacciarsi con altre librerie e/o framework.

Tra i vari vantaggi che offre React ci sono:

∗ Possibilità di creare componenti grandi o piccoli da riutilizzare per evitare duplicazione di codice;

- ∗ Possibilità di usare assieme JavaScript e codice HTML ossia il linguaggio JSX ;
- ∗ Vasta e attiva community;
- ∗ Permette l'utilizzo di un estensione web per facilitare lo sviluppo e il test tramite DevTools di Google Chrome;
- ∗ Grande disponibilità di moduli che offrono diversi servizi;
- ∗ Diverse librerie supportate per facilitare lo sviluppo sotto diversi aspetti.

<span id="page-13-0"></span>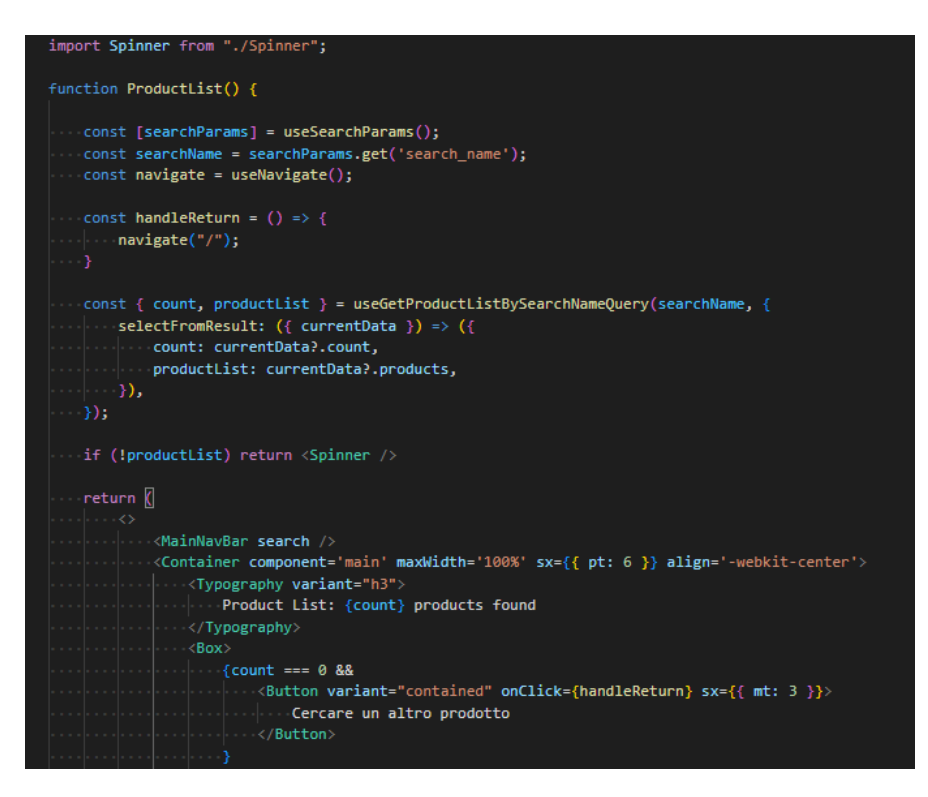

Figura 1.3: Esempio di un componente React

#### <span id="page-14-0"></span>1.3.2 Node.js

Node.js è un sistema a runtime, open source, multipiattaforma orientato agli eventi per l'esecuzione di codice JavaScript. Usato insieme a React permette tramite NPM, un package manager, l'installazione di packages o moduli. Tali moduli sono librerie JavaScript che introducono o facilitano funzionalità utilizzabili dalla Web App. Node.js è progettato per creare applicazioni di rete scalabili: permette di gestire molte connessioni contemporaneamente; ad ogni connessioni viene chiamata la callback ma se non c'è nulla da fare Node.js rimarrà inattivo. Inoltre quasi nessuna funzione in Node.js esegue direttamente  $I/O$ , quindi il processo non si blocca mai tranne quando l' $I/O$  viene eseguito utilizzando i metodi sincroni della libreria standard di Node.js.

<span id="page-14-1"></span>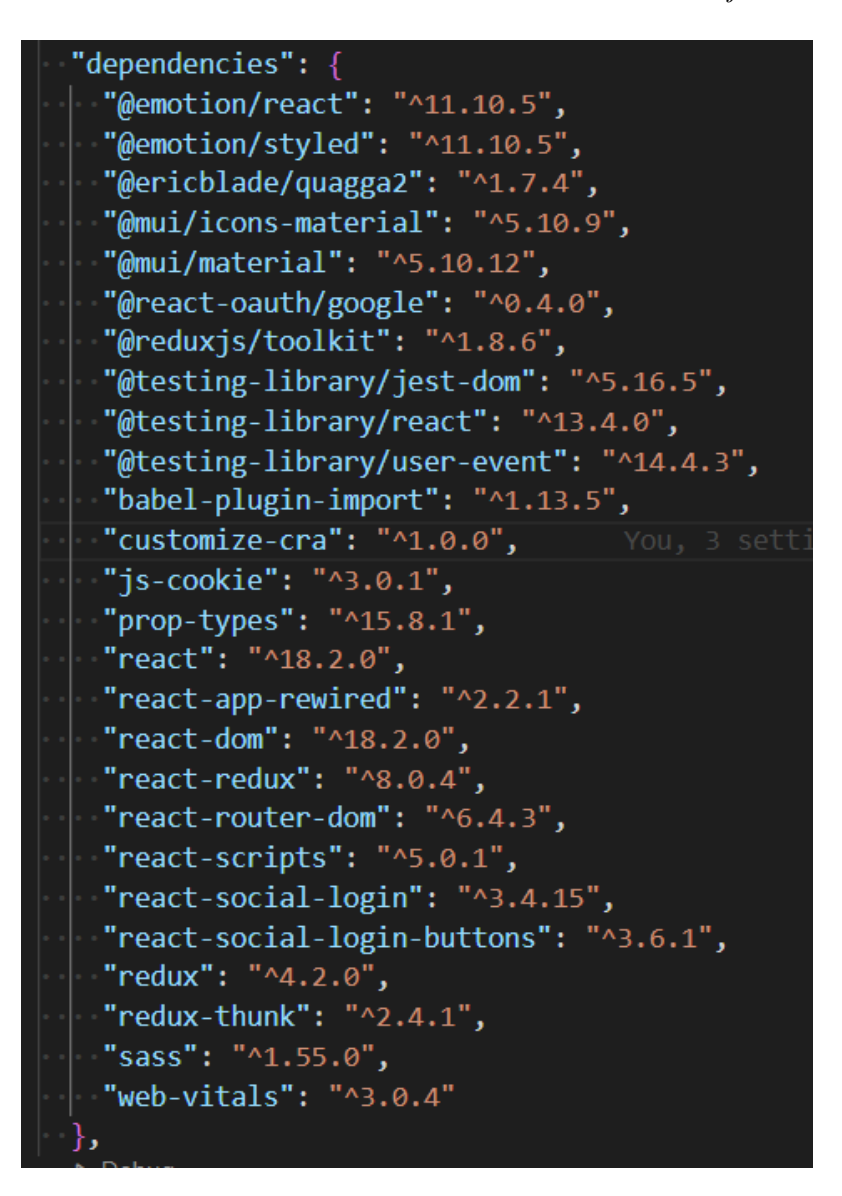

Figura 1.4: Moduli installati tramite Node.js

#### <span id="page-15-0"></span>1.3.3 Django

Django è un web framework scritto in Python, per lo sviluppo back-end di Web App. Si occupa di gran parte della seccature per lo sviluppo web, permettendo allo sviluppatore di occuparsi dello sviluppo senza dover reinventare la ruota. Django è open source, è presente una vasta e attiva community e fornisce una completa e buona documentazione. Utilizzare Django permette di avere Web App:

- ∗ Complete;
- ∗ Versatili;
- ∗ Sicure;
- ∗ Scalabili;
- ∗ Mantenibili;
- ∗ Portabili.

<span id="page-15-1"></span>Django permette anche le creazione e gestione di API, endpoint e query.

```
Django REST framework
/dj-rest-auth/user/
  get:
    operationId: retrieveUserDetails
    description: 'Reads and updates UserModel fields
      Accepts GET, PUT, PATCH methods.
      Default accepted fields: username, first_name, last_name
      Default display fields: pk, username, email, first_name, last_name
      Read-only fields: pk, email
     Returns UserModel fields.'
    parameters: []
    responses:
      '200'content:
         application/json:
            schema:
             $ref: '#/components/schemas/UserDetails'
       description: "
    tags:
    - dj-rest-auth
  put:
    operationId: updateUserDetails
    description: 'Reads and updates UserModel fields
```
Figura 1.5: Esempio di API creata tramite Django

#### 1.4. STRUMENTI DI SVILUPPO 7

#### <span id="page-16-0"></span>1.3.4 Docker

Docker permette la creazione e utilizzo di Container, ossia pacchetti di software leggeri, autonomi ed eseguibili che contengono tutto il necessario per eseguire un'applicazione: codice, eventuali strumenti, librerie, configurazioni e impostazioni. Caratteristica principale è che i Container isolano il software dall'ambiente esterno, assicurando che funzioni in modo uniforme nonostante eventuali differenze; come differenze possibili tra ambienti di sviluppo e di produzione. Usato molto spesso dall'azienda poiché permette di configurare e utilizzare diversi servizi insieme. Nel caso di questo progetto, ho utilizzato Docker autonomamente, per simulare il sito da cui l'applicativo prende i dati sui prodotti o dove carica o modifica eventuali prodotti. Tra i vari vantaggi di Docker c'è la possibilità di creare dei volumi, ossia directory locali nel computer, in cui viene salvato lo stato dei vari servizi, così si possono "spegnere" e "accendere" i Container senza perdita di dati.

<span id="page-16-2"></span>

|   | <b>NAME</b>                                  | <b>IMAGE</b>                          | <b>STATUS</b> | PORT(S)     |
|---|----------------------------------------------|---------------------------------------|---------------|-------------|
| ଛ | po                                           |                                       | Running (8/8) |             |
|   | mongodb-1<br>509cbb6f7d3f <sup>[]</sup>      | mongo:4.4                             | Running       | 27017:27017 |
|   | memcached-1<br>74c68d4e6c31 D                | memcached:1.6-alpine                  | Running       |             |
|   | dynamicfront-1<br>6494c738daae <sup>[]</sup> | openfoodfacts-server/dynamicfront:dev | Running       |             |
|   | postgres-1<br>62995849e87c 门                 | postgres:12-alpine                    | Running       |             |
|   | incron-1<br>89e2a5c6b64e h                   | openfoodfacts-server/backend:dev      | Running       |             |
|   | backend-1<br>1661c0dc2116 <sup>[]</sup>      | openfoodfacts-server/backend:dev      | Running       |             |

Figura 1.6: Esempio di Container utilizzati durante il progetto

#### <span id="page-16-1"></span>1.4 Strumenti di sviluppo

Questi strumenti vengono usati dall'azienda per sviluppare le varie applicazioni e coordinare il team e il lavoro.

Vengono usati in tutti gli ambiti di sviluppo in cui opera l'azienda e, tolto Visual Studio Code che viene utilizzato solo durante la fase di progettazione e maggiormente durante la fase di programmazione, gli altri due strumenti, GitLab e Jira, sono presenti durante tutto il flusso di lavoro e ciclo di vita del software.

<span id="page-17-2"></span>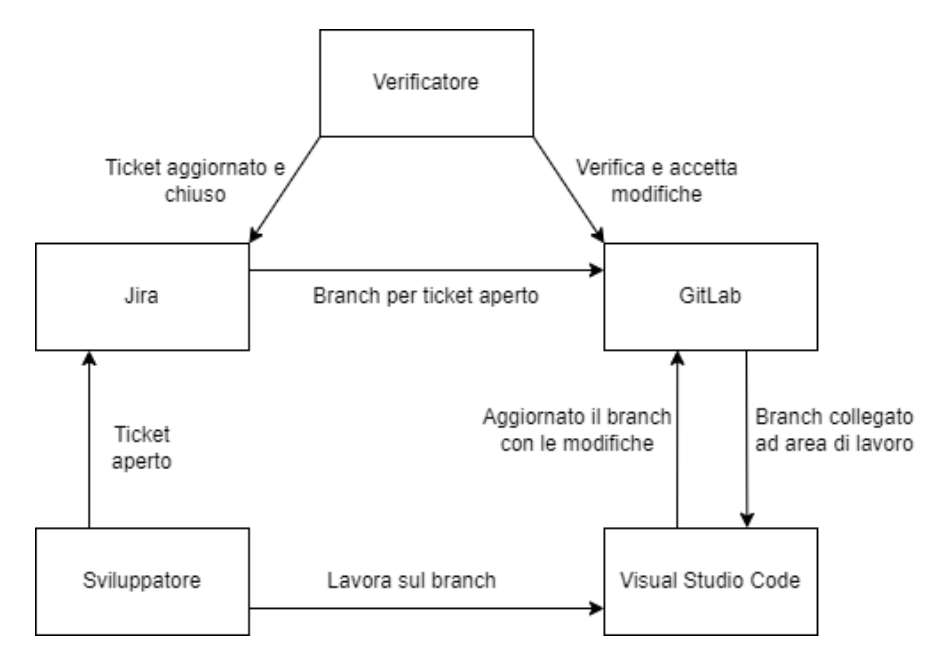

Figura 1.7: Workflow del lavoro tramite strumenti di sviluppo

#### <span id="page-17-0"></span>1.4.1 Visual Studio Code

Visual Studio Code è un editor di codice sorgente autonomo sviluppato da Microsoft. Di base supporta JavaScript e alcuni linguaggi per lo sviluppo di Web App, ma grazie al ricco marketplace è possibile scaricare diverse e numerose estensioni per poter utilizzare Visual Studio Code con ulteriori linguaggi.

Le funzionalità che Visual Studio Code offre sono:

- ∗ IntelliSense, una tecnologia che velocizza la scrittura di codice offrendo suggerimenti in caso di dubbi;
- ∗ Un debbuger avanzato, che consente di sospendere l'esecuzione del codice per esaminare un bug;
- ∗ Una sezione dedicata per eseguire i test ed esaminare gli eventuali errori sistemando il codice velocemente;
- ∗ Un'integrazione nativa per i programmi di controllo versione come Git;
- ∗ Il supporto per la collaborazione, fra colleghi, rapida tramite Live Share;
- ∗ Editor altamente estendibile e personalizzabile grazie al ricco marketplace;
- ∗ Possibilità di usare direttamente Azure (software sempre di Microsoft).

#### <span id="page-17-1"></span>1.4.2 GitLab

GitLab è una piattaforma web open source, pensato per l'utilizzo della pratica DevOps, che permette la gestione di repository Git, gestione di ticket ed è facilmente integrabile con diversi servizi di CI e CD o software come Docker. GitLab mette a disposizione diverse funzionalità a seconda del tipo di sottoscrizione e del prezzo pagato. È comunque

#### 1.4. STRUMENTI DI SVILUPPO 9

possibile utilizzarlo gratuitamente. Durante lo stage, per utilizzare al meglio il servizio offerto da GitLab, ho deciso di utilizzare Git da console di commando direttamente da Visual Studio Code. Le caratteristiche principali nell'utilizzo di GitLab e di Git sono:

- ∗ Supporto allo sviluppo non lineare attraverso l'utilizzo di branch e merge;
- ∗ Sviluppo distribuito. Ogni sviluppatore ha una copia locale dell'intera cronologia di sviluppo;
- ∗ Rapidità nell'esecuzione, essendo scritto in linguaggio C.

<span id="page-18-1"></span>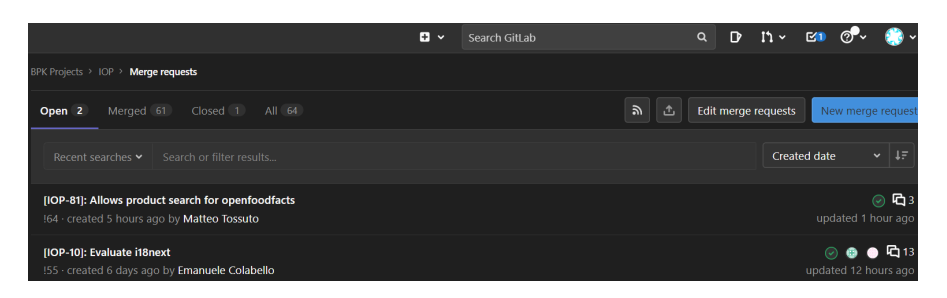

Figura 1.8: Interfaccia di GitLab per la gestione delle richieste di merge

#### <span id="page-18-0"></span>1.4.3 Jira

Jira è un software proprietario sviluppato da Atlassian e gratuito per team fino a 10 membri; ideato per gestire e tracciare Issue, bug o task tramite ticket e pensato per la gestione di progetti sviluppati con metodi agili. Integrabile con diversi servizi, tra cui lo strumento di comunicazione Slack. Punto di forza di Jira è l'estrema personalizzazione dei ticket ma anche di modelli come Scrum o Kanban.

<span id="page-18-2"></span>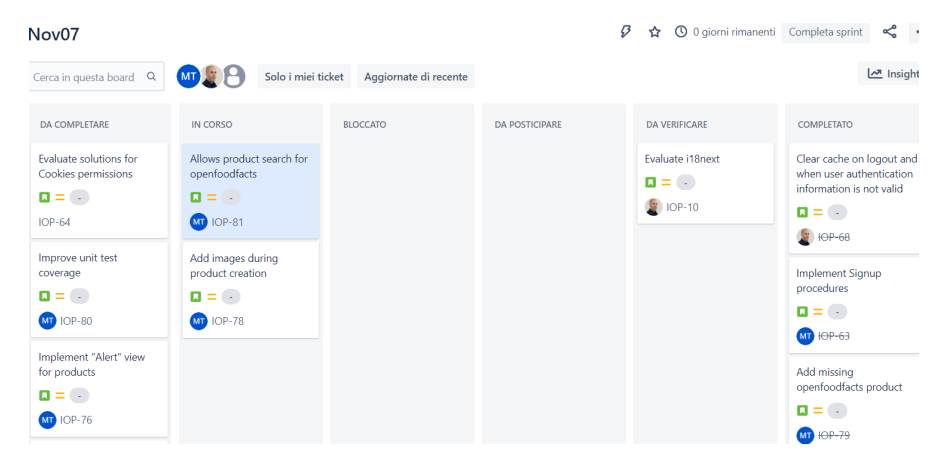

Figura 1.9: Esempio di workflow dei ticket su Jira

#### <span id="page-19-0"></span>1.5 Strumenti di comunicazione

Questi strumenti vengono usati dall'azienda per la comunicazione, meeting e l'invio di notifiche relative al lavoro.

Vengono usati in tutti gli ambiti di sviluppo in cui opera l'azienda e sono presenti durante tutto il flusso di lavoro e ciclo di vita del software.

#### <span id="page-19-1"></span>1.5.1 Slack

Slack è un software di messaggistica ideato principalmente per ambiente aziendali e offre feature di tipo IRC :

- ∗ Canali: ossia chat room permanenti suddivisi in base alle necessità;
- ∗ Messaggi diretti: per comunicazione 1 a 1.

Oltre a ciò permette:

- ∗ Incontri audio e video tra singoli individui o gruppi;
- ∗ Alta integrabilità con diversi software o servizi come Jira o Google Docs (ad esempio ricevere le notifiche da Jira);
- ∗ Alta personalizzazione per gestione di notifiche o stato dell'utente;
- ∗ Permette la connessione di aree di lavoro di aziende diverse per una comunicazione più facile e veloce;
- ∗ Permette l'automatizzazione di diverse azioni.

<span id="page-19-2"></span>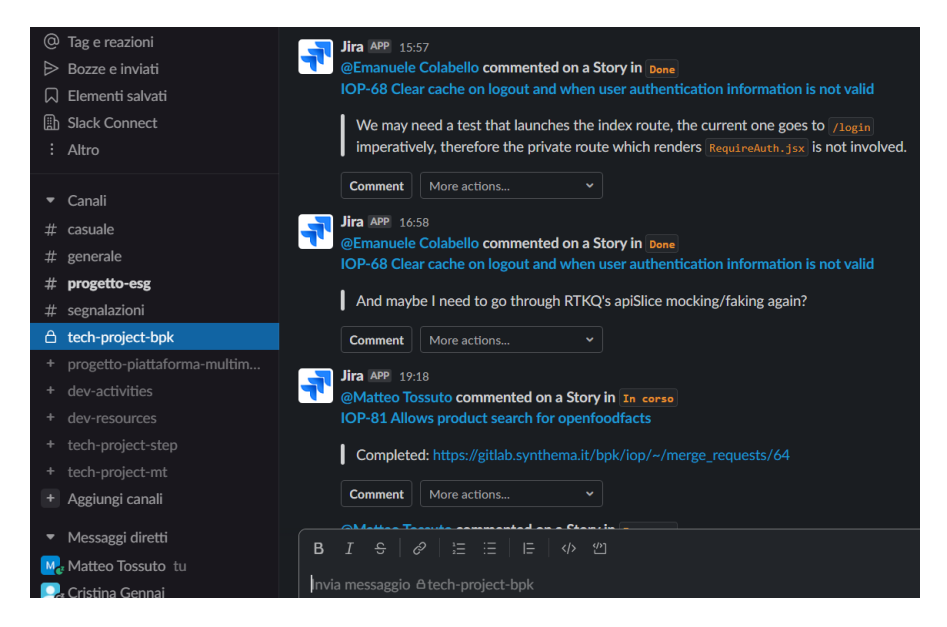

Figura 1.10: Interfaccia di Slack ed esempio notifiche da Jira su apposito canale

#### <span id="page-20-0"></span>1.5.2 Jitsi Meet

Jitsi Meet è un sistema gratuito e open-source per effettuare videochiamate. È possibile utilizzarlo senza doversi registrare o installare alcun software sul proprio computer. È utilizzabile dal browser, dandogli i permessi necessari per gestire il microfono e la webcam del computer. È pienamente compatibile con tutti i principali sistemi operativi desktop: Windows, macOS e Linux. Inoltre, sono presenti anche versioni per piattaforme mobili, come *iOS* e *Android*, e anche queste versioni sono totalmente gratuite. Permette agli utenti di usare una chat di testo o di condividere simultaneamente più schermi. Inoltre permette l'integrazione con alcuni servizi: Google, Microsoft e Slack.

#### <span id="page-20-1"></span>1.6 Propensione all'innovazione

L'azienda è perennemente alla ricerca di innovazione per i propri prodotti e la propria offerta tecnologica. Da un punto di vista delle tecnologie utilizzate stavano rinnovando un po' tutto, ma allo tempo sono costretti a mantenere vari software che utilizzano tecnologie ormai obsolete a causa di problemi di dipendenze o richieste del cliente. Da un punto di vista organizzativo, essendo ancora una Start-Up, cercano di mettere in piedi delle buone pratiche di gestione delle attività. In generale, l'azienda punta ad innovarsi tecnologicamente seguendo le novità di mercato. Prima però, esegue analisi di costo e creazione di prototipi e, se vanno a buon fine, vengono incorporate nella suite aziendale. Essendo un azienda relativamente giovane è molto probabile che le strategie di innovazione andranno a cambiare con il tempo, con un eventuale cambio di clientela o causa di un cambio di obiettivi.

### <span id="page-22-3"></span><span id="page-22-0"></span>Capitolo 2

## Lo stage

#### <span id="page-22-1"></span>2.1 Visione dell'azienda degli stage

S.AI vede gli stage come un opportunità per farsi conoscere dai giovani laureandi e allo stesso tempo cercare potenziali futuri sviluppatori da assumere ed integrare nei propri team. Dato che l'azienda ha un accordo di stage sia con l'Università di Padova, sia con l'Università di Pisa, (luogo di sede principale dell'azienda) ha una maggiore possibilità di farsi conoscere dai laureandi e assumere nuovi sviluppatori. Inoltre, permettendo di lavorare da remoto permettono agli studenti di godere di una maggiore flessibilità per quanto riguarda spostamenti, gestione del tempo o di altri impegni universitari, dandoli così un motivo in più per accettare lo stage proposto dall'azienda.

Gli ambiti in cui offrono di fare stage, sono lo sviluppo di Web Application o progetti correlati all'intelligenza artificiale; ovviamente la disponibilità o meno di progetti nei diversi ambiti dipende dai progetti che l'azienda sta svolgendo o che deve far partire. Nello specifico, per lo sviluppo delle Web Application, agli stagisti vengono affidati prevalentemente compiti o ruoli relativi al frontend. Ossia la creazione di interfacce grafiche, del loro funzionamento logico e di collegarlo con un eventuale database o backend già impostato tramite API e fornite da un altro membro del team che si occupa dello sviluppo lato backend. La scelta di far svolgere attività relativamente legate al frontend, è data dal fatto che lo sviluppo lato backend, sempre nell'ambito delle Web Application, non richiede troppo lavoro, dato anche il fatto che si cerca di mantenere, il più possibile, un ambiente comune tra i vari backend di diverse Web Application. Inoltre, al momento, il team ha già personale che si occupa dello sviluppo lato backend mentre è in carenza di figure che si occupano dello sviluppo lato frontend.

#### <span id="page-22-2"></span>2.2 Introduzione al progetto

Lo scopo del progetto era realizzare un'applicazione web, nello specifico una [PWA,](#page-50-0) ovvero un'applicazione che si può utilizzare sia nel browser sia come un'applicazione normale. Concetto del progetto era di creare una landing page per prodotti alimentari dove, l'utente, tramite scansione del codice a barre presente sul prodotto, potesse avere accesso ad una serie di informazioni, inserire recensioni o visualizzare recensioni di altri clienti. L'applicazione doveva consentire all'utente non registrato la possibilità di ricercare prodotti e visualizzare informazioni e recensioni. Mentre all'utente registrato, tramite social, era consentito anche di lasciare recensioni. Per poter integrare le diverse

funzioni necessarie ho utilizzato diversi moduli Node.js studiati e decisi insieme al responsabile del progetto. Tali moduli hanno semplificato il lavoro andando a ridurre il codice necessario per introdurre diverse feature. L'applicazione interagiva con un database esterno per il recupero dei dati sui prodotti, mentre interagiva con un database interno per registrare nuovi utenti o il login di utenti già registrati, la creazione, modifica, rimozione o recupero delle recensioni. Per configurare tali interazioni è stato usato il framework Django e sono stati configurati e implementati diversi endpoint.

<span id="page-23-1"></span>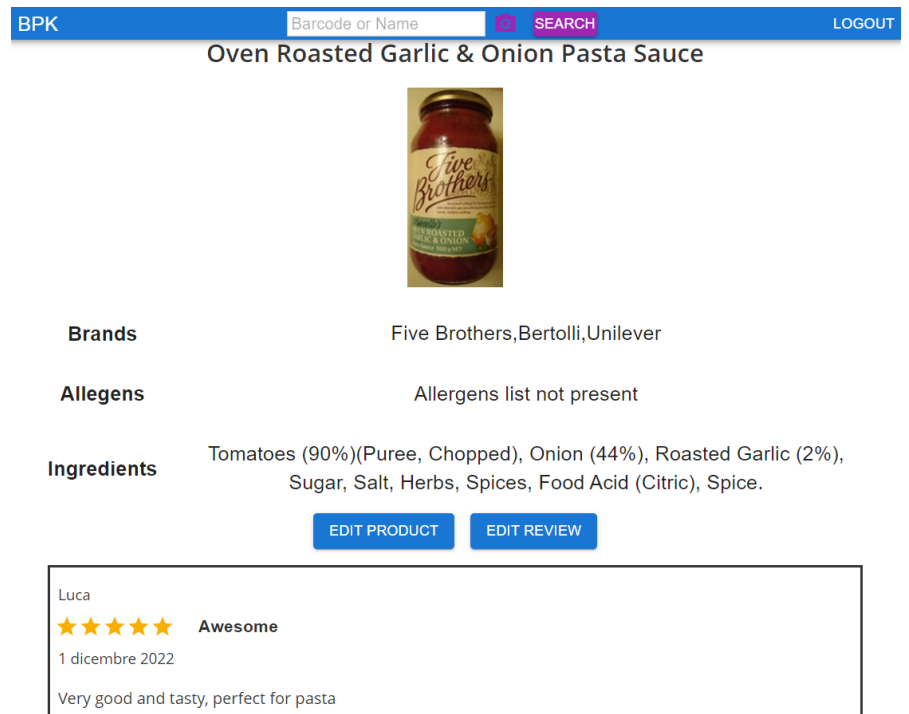

Figura 2.1: Pagina in cui l'utente atterra dopo aver ricercato un prodotto o eseguito una scansione del codice a barre con successo. Realizzazione finale dell'idea.

#### <span id="page-23-0"></span>2.3 Importanza del progetto per l'azienda

Tale progetto è piuttosto importante per S.AI. È molto ampio e coinvolge varie aree di BPK. S.AI già collabora allo sviluppo del software gestionale di BPK, ha partecipato attivamente alla definizione del progetto da me svolto nella sua interezza ed è responsabile diretta di alcune componenti, fra cui la componente di data exchange (una web app dedicata agli utenti finali) e una componente di analisi che deve scandagliare diverse fonti per fornire informazioni utili ai produttori dei vari prodotti. La web app per gli utenti finali, così come definita nel progetto, doveva fungere in primo luogo da landing page per l'utente quando questo scansiona un codice a barre di un prodotto. In questa landing page dovevano essere mostrati vari dati deducibili dal codice scansionato o da altre fonti. Il progetto della community platform è un primo prototipo di questa landing page. Alle versioni successive, sviluppate dopo la conclusione del mio stage, si dovrebbero aggiungere informazioni e dovrebbero essere aggiunti metodi per scansionare un prodotto (per es., usando QR code o NFC o watermarks).

#### <span id="page-24-0"></span>2.4 Obiettivi del progetto

Il tutor aziendale che è il responsabile del progetto, dopo un analisi di ciò che doveva garantire l'applicativo, ha individuato una serie di obiettivi suddividendoli in tre categorie: obbligatori, desiderabili e opzionali.

<span id="page-24-3"></span>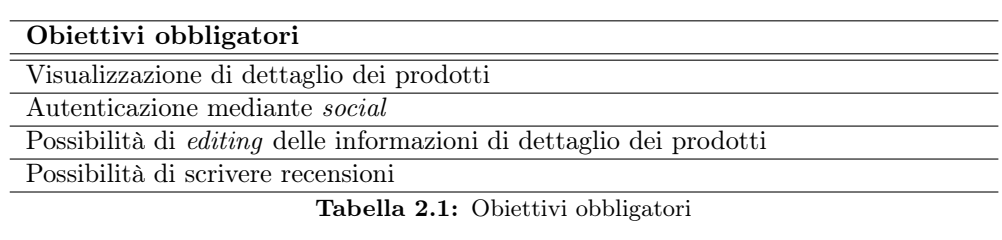

<span id="page-24-4"></span>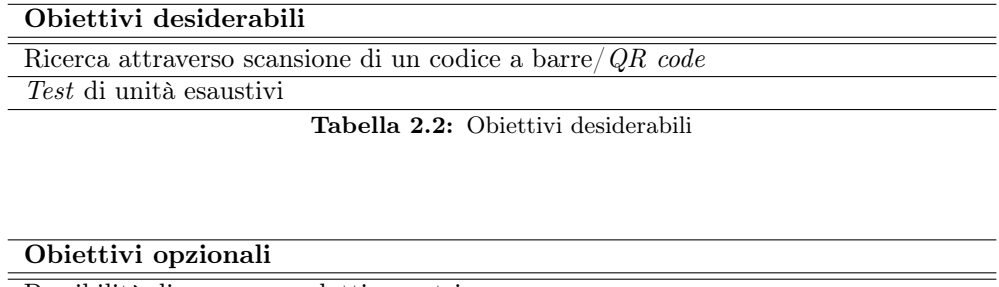

<span id="page-24-5"></span>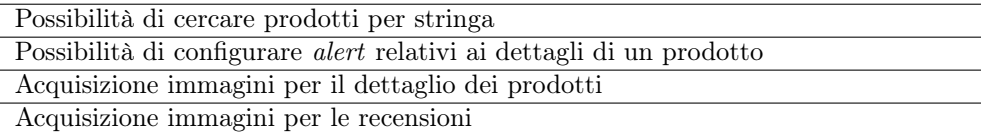

Tabella 2.3: Obiettivi opzionali

#### <span id="page-24-1"></span>2.5 Vincoli del progetto

#### <span id="page-24-2"></span>2.5.1 Vincoli temporali

Lo stage è durato 8 settimane(lunedì-venerdì) con giornate lavorative di 8 ore. Prima di iniziare lo stage, il responsabile del progetto ha redatto un piano di lavoro. Il piano è stato suddiviso nel seguente modo:

- ∗ Settimana 1: Studio della libreria React, dell'utilizzo di Node.js per installare moduli per la Web App e studio iniziale della libreria Redux. Creazione di un prototipo di Web App in React a cui aggiungere le future funzionalità;
- ∗ Settimana 2: Studio più approfondito della libreria Redux e delle API per la ricerca di prodotti. Studio, progettazione e implementazione dell'interfaccia di accesso/registrazione tramite social network;
- ∗ Settimana 3: Approfondimento libreria Redux ; progettazione e implementazione ricerca per codice dei prodotti e la vista in dettaglio di essi;
- ∗ Settimana 4: Ultimazione studio libreria Redux e raffinamento dei processi di accesso/registrazione; studio, progettazione e implementazione scanner per ricerca prodotti tramite codice a barre. Studio API per modificare dettagli prodotto, studio, progettazione e implementazione editor recensioni;
- ∗ Settimana 5-6: Miglioramento ricerca prodotti e vista dettagli di essi; implementazione editor recensioni ed editor informazioni sui prodotti ;
- ∗ Settimana 7: Raffinamento editor informazioni sui prodotti ed editor recensioni;
- ∗ Settimana 8: Raffinamento editor recensioni.

Il lavoro svolto veniva tracciato tramite commit su GitLab e commenti o chiusura tramite ticket di Jira.

<span id="page-25-2"></span>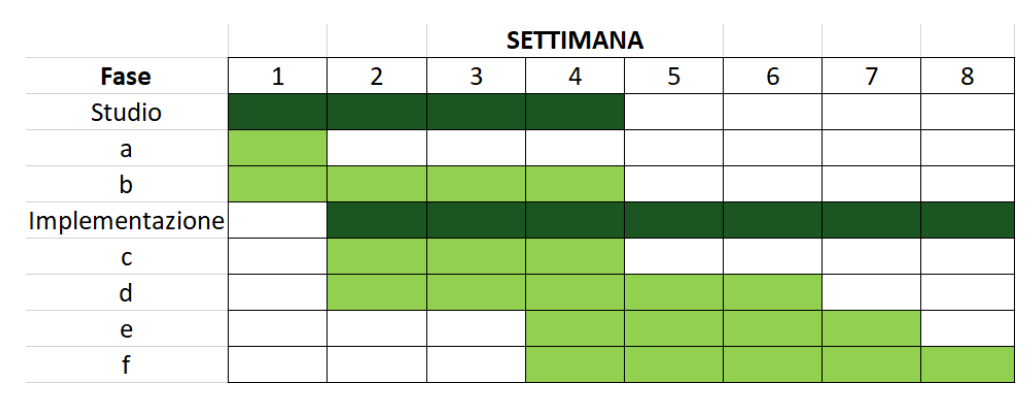

Figura 2.2: Piano di lavoro settimanale

#### <span id="page-25-0"></span>2.6 Lavoro remoto

Come consigliato dal tutor aziendale, ho svolto lo stage interamente da remoto senza mai andare alla seda aziendale, dove non avrei trovato quasi nessuno. Tutto il team lavora da remoto e tramite le applicazioni citate sopra, la coordinazione e pianificazione del lavoro è sempre stata alla massima efficienza. Anche se da remoto, non mi sono mai sentito solo o abbandonato, dato che che in caso di aiuto o per 5 minuti di pausa c'era sempre qualcuno disponibile per scambiare due messaggi o fare una chiamata vocale. Inoltre, tramite stato personale di Slack, si può indicare agli altri la propria situazione lavorativa: al lavoro, a pranzo, in pausa, ecc.

#### <span id="page-25-1"></span>2.7 Scelta del progetto

Provenendo da un istituto alberghiero non avevo mai fatto stage relativi all'ambito informatico e questa è stata la mia prima esperienza nel settore.

All'inizio ho cercato uno stage che avesse progetti riguardanti l'intelligenza artificiale, ma quelli che c'erano o erano al completo o troppo distanti da Vicenza. Ho scelto S.AI come azienda perché interessato dai vari progetti e ambiti seguiti dall'azienda, tra cui intelligenza artificiale ma di cui non erano presenti progetti al momento dello stage. Un altro motivo per cui ho scelto tale azienda era il progetto su cui ho lavorato, dato che lo

#### 2.7. SCELTA DEL PROGETTO 17

sviluppo di Web App mi era interessato parecchio anche durante gli studi all'università. Il fatto che proponessero l'utilizzo di React unito all'uso di moduli tramite Node.js e all'utilizzo della libreria Redux mi ha interessato molto poiché sono tecnologie oramai usate, diffuse e che volevo apprendere. La mia mancanza di "esperienza" non è stato di nessun problema per l'azienda e il tutor è stato felice che avessi seguito un corso per l'utilizzo di Git e avessi sperimentato la pratica dello Scrum durante il progetto di Ingegneria del Software. Gli obiettivi personali che mi sono posto di raggiungere durante lo stage sono i seguenti:

- ∗ Apprendimento del framework React;
- ∗ Apprendimento della libreria Redux ;
- ∗ Consolidamento delle buone pratiche di lavoro e degli standard tecnologici e di codifica;
- ∗ Consolidamento della pratica dello Scrum, dei suoi vantaggi e dei suoi metodi di lavoro;
- ∗ Capacità di lavorare in autonomia e di valutare attentamente e logicamente eventuali scelte;
- ∗ Valutazione se il percorso di studi e lavoro futuro è stata effettivamente una buona scelta;
- ∗ Valutazione di quanto utili possano essere state le nozioni apprese durante il percorso universitario.

### <span id="page-28-0"></span>Capitolo 3

### Resoconto del lavoro svolto

#### <span id="page-28-1"></span>3.1 Attività di studio

Il tempo che ho dedicato allo studio delle tecnologie durante lo stage può essere suddiviso in: tempo dedicato durante la prima settimana e tempo dedicato durante il resto dello stage. Ho dedicato la prima settimana di stage ad uno studio iniziale di alcune delle tecnologie che ho usato le settimane seguenti. Mentre, durante lo stage, ho continuato a studiare alcune tecnologie per approfondire alcuni argomenti o poiché venivano introdotte nuove tecnologie.

#### <span id="page-28-2"></span>3.1.1 Prima settimana dedicata allo studio

Prima di tutto ho studiato la libreria React, leggendo la documentazione ufficiale e seguendo dei corsi intensivi sulle caratteristiche base e i vantaggi che offriva. Ho accompagnato lo studio della libreria alla pratica, andando a creare un primo prototipo del sito nel quale testavo le varie cose che studiavo. Questo prototipo è stato la base per le feature che ho integrato in seguito. Oltre a React, ho cominciato uno studio basilare di Redux e delle sue funzioni combinate con React. Lo studio di tale libreria è continuata nelle settimana seguenti, per approfondire alcuni argomenti non troppo chiari all'inizio, ma che poi sono stati più facili da trattare e necessari da approfondire per implementare alcune feature. Durante questa settimana ho anche studiato le feature offerte e i vantaggi ottenuti dagli strumenti Jira e GitLab.

#### <span id="page-28-3"></span>3.1.2 Studio durante lo stage

Durante lo stage ho dedicato più volte tempo ad approfondire funzionalità offerte da alcuni servizi o a studiare nuove tecnologie introdotte durante lo sviluppo per facilitare il lavoro di codifica, facilitare alcuni aspetti del progetto o rispettare alcuni standard. Tra le varie cose che ho studiato durante la progettazione o codifica sono:

∗ Durante la seconda settimana ho dovuto implementare l'autenticazione tramite social network. Per questo ho dovuto studiare la documentazione sia di Facebook che di Google per poter poi procedere alla implementazione e configurazione dei processi di autenticazione.

Tale studio è servito sia a me che all'intero team, dato che non era ancora stata implementata nessuna funzione del genere;

- ∗ Durante lo stage ho dovuto utilizzare diversi moduli per implementare funzionalità utili o vantaggiose. Ogni volta che ne implementavo una dovevo studiarne le feature offerte e le modalità d'utilizzo. Uno dei moduli più ostici da capire e implementare a dovere è stato il modulo per effettuare scansioni dei codici a barre;
- ∗ [Material UI](https://mui.com/): Libreria per React che permette di utilizzare e implementare il [Material Design](https://m2.material.io/) di Google. Include una raccolta completa di componenti grafici pronti per l'utilizzo, permettendo allo sviluppatore di concentrarsi sul codice senza dover reinventare componenti grafici o di preoccuparsi dell'aspetto del sito. Inoltre la libreria offre un ampia personalizzazione dei componenti grafici per potersi adattare ai diversi gusti o esigenze;
- ∗ [ESlint](https://github.com/airbnb/javascript/tree/master/react): Per lo sviluppo di applicazioni web, l'azienda si basa sulla configurazione di ESlint di AirBnb che rispecchia lo standard JavaScript per quanto riguarda la formattazione e il codice. Ho dovuto studiare le varie regole, motivazioni di alcuni divieti e possibili eccezioni alle regole;
- ∗ [RTK Query](https://redux-toolkit.js.org/rtk-query/overview): Feature offerta dalla libreria Redux che permette al sito o all'utente di interagire in diversi modi con un server o con un database;
- ∗ [Jest](https://jestjs.io/) e [Testing Library](https://testing-library.com/): Spesso usati insieme quando si sviluppa in React e permettono di implementare vari tipi di test per testare l'applicazione in modo semplice e chiaro. Jest è una libreria per testare JavaScript mentre Testing Library è una libreria per testare le componenti grafiche.

#### <span id="page-29-0"></span>3.1.3 Risultati della attività di studio

Dall'attività di studio della prima settimana e dalle varie attività di studio svolte durante lo stage, ho imparato diverse cose che riporto di seguito:

- ∗ Utilizzo avanzato del linguaggio React e dei suoi vantaggi per la creazione di componenti frontend;
- ∗ Utilizzo avanzato dello strumento Redux per potenziare le possibilità dei componenti React;
- ∗ Utilizzo approfondito degli strumenti Jira e GitLab;
- ∗ Come implementare in React e configurare l'autenticazione tramite Facebook e Google;
- ∗ Utilizzo intermedio della libreria Material UI per la creazione della grafica del frontend;
- ∗ Utilizzo e configurazione base delle regole decise tramite ESlint;
- ∗ Utilizzo buono della feature RTK Query offerta da Rexud;
- ∗ Utilizzo base delle librerie Jest e Testing Library per l'implementazione di test.

#### <span id="page-30-0"></span>3.2 Flusso di lavoro

Avendo seguito una metodologia di sviluppo Scrum, durante lo stage ho ripetuto più volte le attività di progettazione e codifica invece che una volta sola. Il mio flusso di lavoro durante lo stage ha seguito Sprint di durata settimanale, con incontro settimanale fissato a lunedì per discutere con il resto del team cosa era stato fatto, ticket rimasti in sospeso ed eventuali ticket bloccati ed il motivo per cui erano bloccati. Durante questo incontro si decideva gli obiettivi minimi dello Sprint successivo e si davano eventuali feedback sul metodo di lavoro o sulla settimana di lavoro trascorsa. Ogni ticket seguiva il seguente flusso di lavoro: ogni nuovoticket si trovava nello stato Da completare e potrebbe essere già stato assegnato a qualcuno; in caso contrario se un ticket rientra nella propria area di competenza e si è liberi ci si può assegnare i ticket non assegnati. Se lo sviluppatore comincia uno dei ticket a lui assegnati, il ticket viene spostato nello stato In Corso. Una volta che lo sviluppatore ha terminato il proprio lavoro, sposta il ticket nello stato Da Verificare, tramite commento nel ticket segnala che è possibile effettuare la revisione e la assegna a uno degli altri membri. Ad inizio stage questo ruolo ero ricoperto quasi esclusivamente dal responsabile di progetto. Il verificatore poteva richiedere eventuali cambiamenti o segnalava errori e in questo caso spostava il ticket dallo stato Da verificare allo stato Da completare, in modo da seguire la logica del flusso di lavoro, e segnalava la richiesta di cambiamenti tramite commento nel ticket. Se invece la verifica andava a buon fine, il ticket veniva spostato dallo stato Da verificare allo stato Done e il verificatore notificava l'avvenuta chiusura del ticket tramite commento. Per ogni ticket esiste un corrispettivo branch su cui lavorare e una volta chiuso il ticket, ne viene fatto il merge nel main ed eliminato.

#### <span id="page-30-1"></span>3.3 Progettazione

Dopo aver svolto gli studi iniziali necessari ho cominciato a sviluppare l'applicazione. Come già detto in precedenza, c'è stato un ciclo continuo di progettazione e codifica come succede con i flussi di lavoro di tipo SCRUM. In seguito andremmo a vedere alcune delle progettazioni principali o che hanno richiesto più tempo o impegno.

#### <span id="page-30-2"></span>3.3.1 Progettazione dei componenti

Per quanto riguarda i componenti React, la loro progettazione seguiva sempre il seguente flusso di lavoro:

- ∗ Decisione del nome: Anche se sembra un'operazione banale il nome deve far capire, a chiunque legga il codice, lo scopo del componente/classe e l'ambito o l'oggetto di riguardo (ad esempio recensioni o prodotti);
- ∗ Moduli esterni: Decidere se e quali moduli esterni siano necessari per implementare tale componente o la feature che offre. Tale necessità dipende dal fatto o meno che la feature sia creabile anche senza componenti esterni o se il lavoro dello sviluppatore viene facilitato o ridotto. Nel considerare i vari moduli si considerava l'ultimo aggiornamento eseguito, la frequenza di aggiornamenti, eventuali bug riportati dagli altri utenti ed popolarità del modulo;
- ∗ Eventuale scomposizione: Decidere se il componente è abbastanza atomico; in caso contrario decidere in quali e quanti componenti scomporlo od utilizzare classi puramente in JavaScript per implementare funzioni da utilizzare nel componente.

<span id="page-31-1"></span>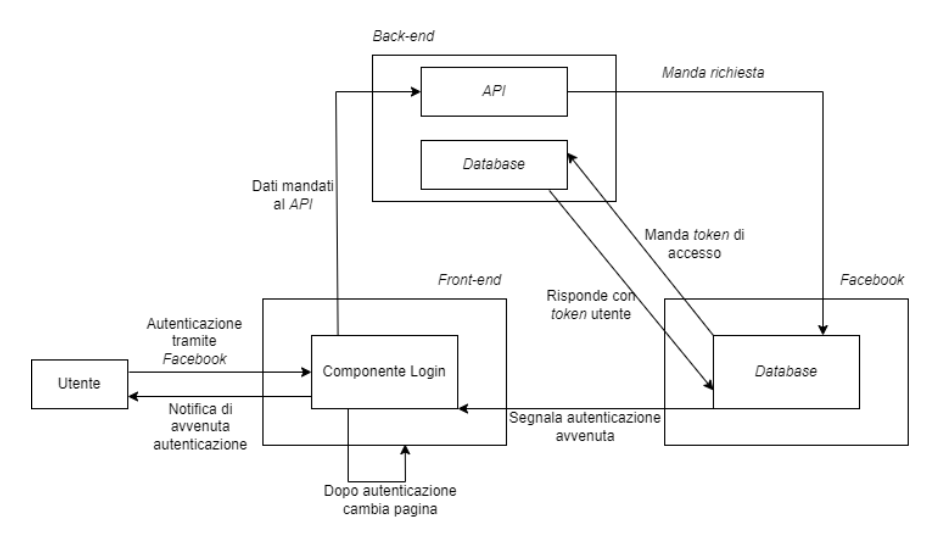

#### <span id="page-31-0"></span>3.3.2 Progettazione del login tramite Facebook e Google

Figura 3.1: Workflow di un'autenticazione tramite Facebook (versione finale)

È stata la prima pagina e feature che avevo progettato e implementato durante la seconda settimana di stage. Mi aveva richiesto alcuni giorni per poter testare e configurare correttamente la funzione di login sul sito di sviluppo dei social network e ideare come implementare tale funzione nell'applicativo. Alla fine dell'implementazione di tale feature, avevo redatto per i miei colleghi un README che ho posto all'interno della repository del progetto, in modo che potessero consultarlo in futuro. Entrambi i servizi avevano richiesto passaggi simili, ossia:

- ∗ Se non posseduto, creazione di un account Google o Facebook Developers;
- ∗ Creazione di un applicazione sul sito di sviluppo per developers dei social network ;
- ∗ Aggiunta del servizio di login, sul sito di sviluppo, con aggiunta di permessi e domini accettati;
- ∗ Configurazione lato backend, tramite Django, delle impostazioni necessarie.

La configurazione di questi servizi le avevo svolte inizialmente tramite account personale, per non "sporcare" la storia di configurazione con i test. Dopodiché, una volta assicuratomi del giusto procedimento da seguire e configurazione da applicare, avevo utilizzato un *account* aziendale per configurare l'applicativo. Il login tramite Google è stato semplice e abbastanza immediato. Invece il login tramite Facebook ha richiesto più tempo e un paio di modifiche extra lato backend. Tali modifiche riguardavano l'utilizzo e il test del login tramite https e non http, con l'aggiunta di un file .env e installazione di dipendenze. Tali modifiche si sono rese necessarie poiché Facebook, anche solo per il test, è molto restrittivo e richiede, senza eccezioni, l'accesso al suo servizio di *login* solo tramite *https*. Non avendo un *server* aziendale su cui far girare l'applicativo ma solo tramite localhost, le modifiche riportate prima sono state l'unica soluzione. La prima progettazione di tale feature era abbastanza base, relativa alla sola pagina di login e non causava effetti che si propagavano al resto dell'applicativo. Se il login avveniva con successo, il form di login veniva sostituito da un messaggio di

#### 3.3. PROGETTAZIONE 23

benvenuto. Dopodiché, ho progettato tale feature in modo che il login fosse effettivo in tutte le pagine dell'applicazione e impedisse l'accesso ad alcune pagine o funzionalità a cui potevano accedere solo gli utenti autenticati.

<span id="page-32-1"></span>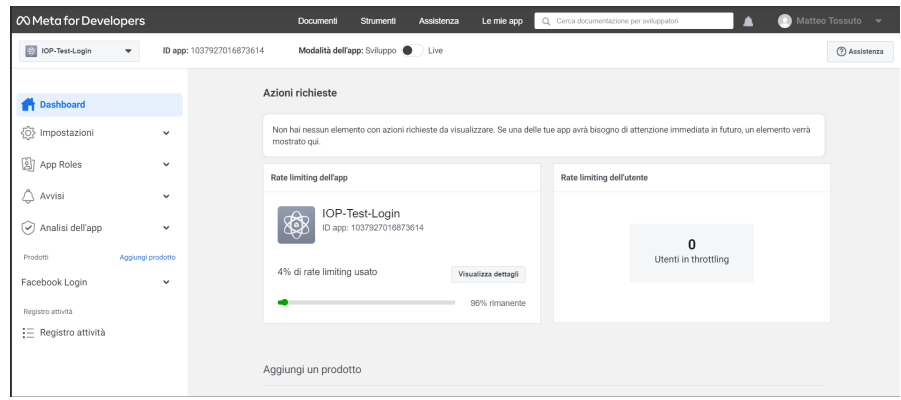

Figura 3.2: Sito sviluppatore Facebook

#### <span id="page-32-0"></span>3.3.3 Progettazione della feature di scanner

<span id="page-32-2"></span>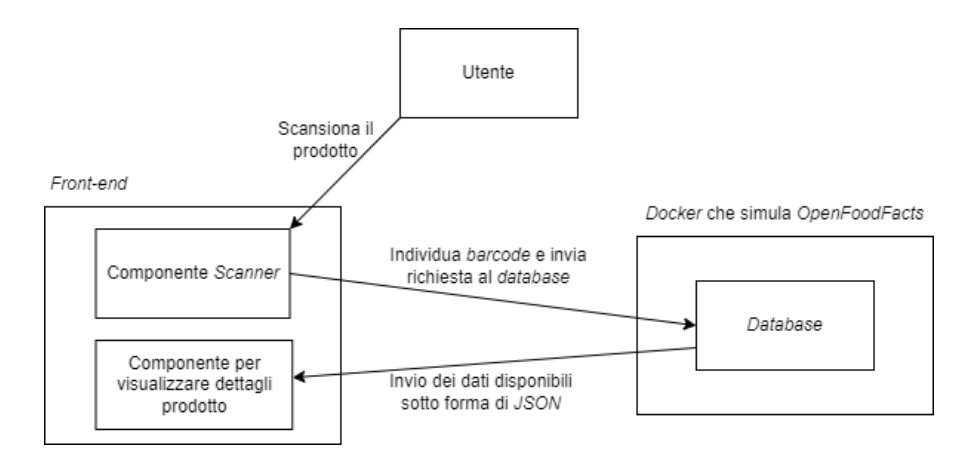

Figura 3.3: Workflow di una scansione di un codice a barre

È stata la feature più ardua e importante che ho dovuto progettare e implementare; mi aveva richiesto quasi una settimana intera di tempo tra progettazione e implementazione. In prima battuta ho dovuto cercare uno o più moduli che permettessero di utilizzare le fotocamere di computer e telefono, effettuare scansioni e recuperare un determinato tipo di codice a barre. Molti dei pacchetti erano vecchi o non aggiornati, ma alla fine sono riuscito a trovarne uno. Dopodiché, una volta studiata la documentazione, creata per una vecchia versione di React, ho dovuto capire come poter utilizzare le funzioni offerte da tale modulo con la nuova versione di React. Questo per poter mantenere tutte le componenti aggiornate all'ultima versione, seguire gli standard e poter utilizzare tutti i vantaggi che l'ultima versione comporta.

Dato che questa feature l'avevo implementata durante la seconda settimana, non avevo ancora abbastanza padronanza di React. Allora, insieme al mio tutor, abbiamo deciso di

<span id="page-33-0"></span>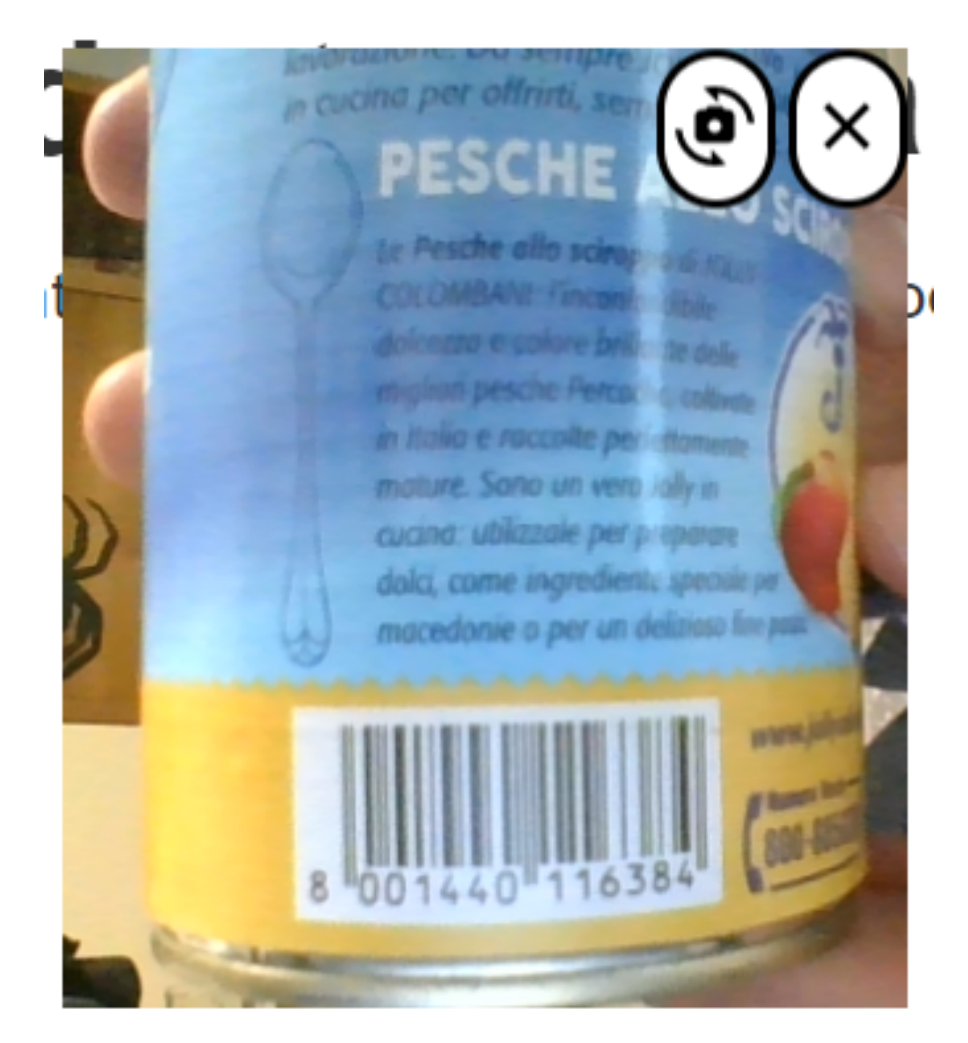

Figura 3.4: Tentativo di scansione del codice a barre di un prodotto tramite scanner che ho implementato

progettare tale feature con il vecchio modello di React, in modo da dover solo adattare la documentazione del modulo al caso d'uso del progetto e creare un poc iniziale con la progettazione di due componenti. Durante la seconda metà dello stage, ho deciso di riprendere in mano tale feature e progettarla in modo che rispettasse le nuovi versioni di React e passare da uno stato di poc a uno stato ben definito e funzionale. Durante questa progettazione mi sono reso conto dell'avanzamento che avevo fatto, poiché è stato quasi immediato progettare tale feature in maniera ottimale passando addirittura dall'utilizzo di due componenti a uno solo e progettando le seguenti feature aggiuntive:

- ∗ Pulsante per chiudere la finestra per la scansione che chiude sia la finestra che la webcam (nel poc veniva chiusa solo la finestra e non la webcam che rimaneva invece attiva);
- ∗ Pulsante che permette all'utente di passare dalla fotocamera frontale del telefono alla fotocamera posteriore e viceversa. Inoltre, se sono presenti più fotocamere

#### 3.4. CODIFICA 25

posteriori viene presa quelli più adatta e funzionante, ossia che non presenta distorsioni.

#### <span id="page-34-0"></span>3.3.4 Progettazione del refactor del codice per implementare Material UI ed Eslint

Durante lo svolgimento del progetto ci sono state delle aggiunte che mi hanno portato a riprogettare il codice ossia a svolgere un refactor di esso. Tali aggiunte sono state:

- ∗ Material UI : per un miglioramento grafico del sito;
- ∗ Configurazione di ESlint: per adattare il codice a standard di formattazione e di codifica.

Nel primo caso, con Material UI, ho dovuto riprogettare il codice per poter successivamente sostituire i normali tag HTML, con i tag di Material UI. Questo primo refactor non ha richiesto troppo tempo, lo avevo svolto alla fine del primo mese di stage e mi ha portato a riprogettare interi componenti, andando però a renderli più semplici e a rimuovere opzioni di stile dal file CSS. Il secondo caso, con ESlint, mi ha portato a riprogettare parti di componenti, componenti interi o classi JavaScript per poter adattare il codice agli standard, rispettare le regole di formattazione, evitare alcuni errori di codifica comuni e ambiguità che potevano portare ad errori.

#### <span id="page-34-1"></span>3.4 Codifica

Dopo ogni attività di progettazione passavo all'attività di codifica e implementazione della soluzione ideata.

Grazie a tutto il lavoro di studio svolto inizialmente e durante lo svolgimento dello stage e grazie ad una buona progettazione svolta ad ogni Sprint, ogni attività di codifica non ha avuto grosse criticità e il lavoro è stato svolto nei tempi previsti dello Sprint. A volte il lavoro terminava addirittura prima permettendomi cosi di iniziare a documentarmi e/o progettare per ulteriori ticket non previsti per lo Sprint in corso. In seguito andremmo a vedere alcune delle soluzioni principali o che hanno richiesto più tempo.

#### <span id="page-34-2"></span>3.4.1 Implementazione dei componenti

Per quanto riguarda i componenti React, la loro implementazione seguiva sempre il seguente flusso di lavoro:

- ∗ Moduli Esterni: Installazione, tramite Node.js, dei moduli scelti durante la progettazione e seguente importazione di tali moduli nel componente. L'ordine delle importazioni doveva rispettare rigide regole di ESlint: prima i moduli esterni e poi quelli interni, in ordine alfabetico;
- ∗ Implementazione della soluzione: Si passava poi alla stesura vera e propria della soluzione individuata, ponendo attenzione a rispettare le regole di ESlint ed utilizzando, ove possibile, il modulo Material UI invece dei tag HTML per la componente grafica;
- ∗ Sottocomponenti: Durante la stesura della soluzione e del componente, andavo a implementare gli eventuali sottocomponenti individuati durante la progettazione

del componente principale. La stesura dei sottocomponenti seguiva la stessa procedura per l'implementazione del componente principale.

#### <span id="page-35-0"></span>3.4.2 Implementazione della logica di login

<span id="page-35-1"></span>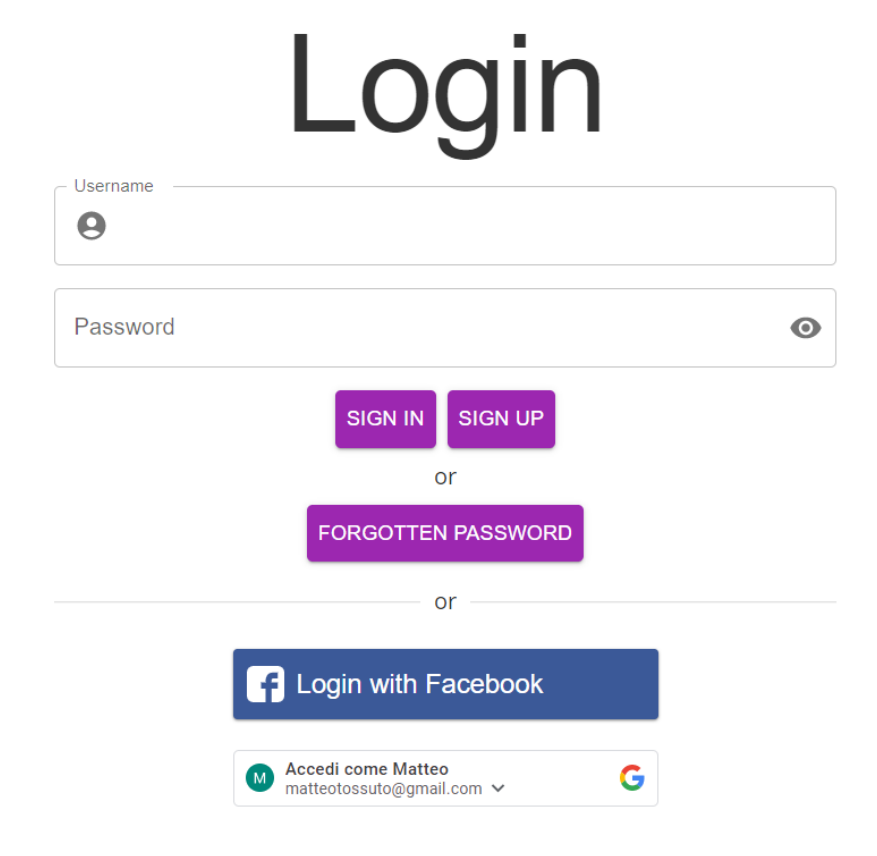

Figura 3.5: Versione finale della pagina di autenticazione e registrazione

La pagina di registrazione e autenticazione è stato il componente che ha subito più modifiche e miglioramenti durante lo stage. Possiamo paragonare l'evoluzione del componente di login all'evoluzione del mio apprendimento di React e di Redux. Inizialmente, avevo implementato l'autenticazione tramite Facebook e il processo influenzava solo la pagina di login e non il resto del sito. Questo, poiché essendo ancora all'inizio del progetto, non avevo ancora abbastanza conoscenza per utilizzare Redux e le sue funzionalità per propagare lo stato di autenticazione al resto del sito. Dopodiché ho implementato anche l'autenticazione tramite Google.

L'implementazione dell'autenticazione di Facebook è stata più impegnativa dell'implementazione dell'autenticazione tramite Google; questo poiché Facebook è molto restrittiva e non permette di utilizzare i suoi servizi tramite protocollo HTTP ma solo tramite protocollo HTTPS. Mentre il mio responsabile ha aggiunto la possibilità di utilizzare il backend in localhost con protocollo HTTPS, io ho aggiunto la possibilità di utilizzare il frontend, in localhost, tramite protocollo HTTPS.

Per fare ciò, ho dovuto semplicemente creare un file .env dove salvare l'opzione di

#### 3.4. CODIFICA 27

volere utilizzare il protocollo HTTPS. Inoltre, anche se andava fatto durante la progettazione, ho dovuto completare la configurazione dell'applicazione presente sul sito sviluppatore di Facebook, poiché nella documentazione ufficiale non erano riportate alcune impostazioni importanti da configurare.

A metà del primo mese di stage, avendo finalmente approfondito per bene Redux, ho potuto implementare la soluzione per propagare al resto del sito l'effetto di un autenticazione da parte di un utente. Reindirizzandolo, una volta autenticato, alla pagina dalla quale aveva richiesto il login o permettendoli l'accesso alle aree riservate solo agli utenti autenticati.

Verso la fine dello stage, a causa di una modifica negli obiettivi di progetto di cui parleremo più avanti, ho introdotto le feature di registrazione e reset della password; andando cosi a rendere completo, sotto ogni aspetto, il componente di registrazione e autenticazione.

#### <span id="page-36-0"></span>3.4.3 Implementazione delle API lato frontend

```
const apiReviewsSlice = apiSlice.injectEndpoints({
 endpoints: builder => ({}getReviews builder query({
          query: ({ ean, mine }) \Rightarrow ({}url /community/products/${ean}/reviews/`,
              params: {
                   mine.
              Τ.
          \mathcal{Y}providesTags: ['Reviews'],
      \}),
     addNewReview builder mutation(\sqrt{ }query: ({ payload, ean }) => ({
                     /community/products/${ean}/reviews/`
              ur1:method 'POST',
              body: payload,
              headers: \{'Content-Type' 'application/json',
                   'X-CSRFToken' Cookies get('csrftoken'),
          \left\vert \cdots \right\rangle\}.
          invalidatesTags ['Reviews']]
```
Figura 3.6: Esempi di query

Per poter implementare le API ho dovuto prima terminare lo studio di Redux e dello strumento da esso offerto: RTK Query.

Tale strumento facilita la realizzazione di query per estrarre o manipolare diversi dati; allo sviluppatore basta dichiarare gli endpoint delle API, un eventuale URL di base per ridurre il codice, dichiarare il tipo di operazione se diversa da quella di get, dichiarare eventuali parametri o body della query, includere credenziali se richieste ed infine eventuali headers come ad esempio il passaggio di cookies, il tipo di dato passato o in che forma ci si aspetta di ricevere la risposta (es. JSON ). Inoltre è possibile, tramite utilizzo di tags, dopo una query, resettare le operazioni di altre query e azionarle nuovamente in automatico.

#### <span id="page-37-0"></span>3.4.4 SLOC

Per poter misurare la dimensione del progetto ho scelto di utilizzare la metrica SLOC (source lines of code). Tale metrica è utilizzata per stabilire la complessità di un software e per stimare le risorse necessarie per la sua produzione e mantenimento. Per misurare SLOC e il numero di file ho utilizzato un estensione di Visual Studio Code: [VS Code Counter](https://marketplace.visualstudio.com/items?itemName=uctakeoff.vscode-counter).

<span id="page-37-2"></span>Segue una tabella con il valore SLOC e il numero di file suddivisi per linguaggio e ruolo nel progetto.

| Linguaggio e Ruolo            | File | SLOC |
|-------------------------------|------|------|
| React per componenti grafici  | 26   | 1918 |
| JavaScript per configurazione | 3    | 127  |
| JavaScript per funzioni       | 1    | 30   |
| JavaScript per API            | 9    | 306  |
| CSS                           | 1    | 80   |
| JSON per localizzazione       | 2    | 528  |
| Totale senza test             | 42   | 3295 |
| <b>Test</b>                   | 8    | 305  |
| Totale                        | 50   | 3600 |

Tabella 3.1: SLOC e numero file. Il valore SLOC rappresenta il massimo valore tra i file.

#### <span id="page-37-1"></span>3.5 Test

L'attività di test non era presente nei primi Sprint, almeno non in forma automatica, poiché prima di ogni commit, da un branch di un ticket al branch principale, controllavo a mano ogni feature implementata e questo ha comunque aiutato a scoprire alcuni bug. L'implementazione dei test è diventata parte dello Sprint dal secondo mese di progetto in poi. Questo poiché prima non avevo abbastanza conoscenze di React e inoltre ho dovuto studiare le librerie Jest e Testing Library.

Ho implementato un test per controllare la singola classe in puro JavaScript, con una copertura del 100%, e ho implementato dei test per la maggior parte dei componenti React, con una copertura accettabile.

La mancanza di alcuni test è dovuta al fatto che, insieme ad un mio collega, stavamo ancora valutando alcuni moduli per poter simulare le query necessarie e fare un mock dei dati.

#### 3.5. TEST 29

#### <span id="page-38-0"></span>3.5.1 Test JavaScript

Ho testato l'unica classe in puro JavaScript presente. Ho creato un test d'unità per ogni funzione che la classe implementava e testavo più scenari possibili.

<span id="page-38-2"></span>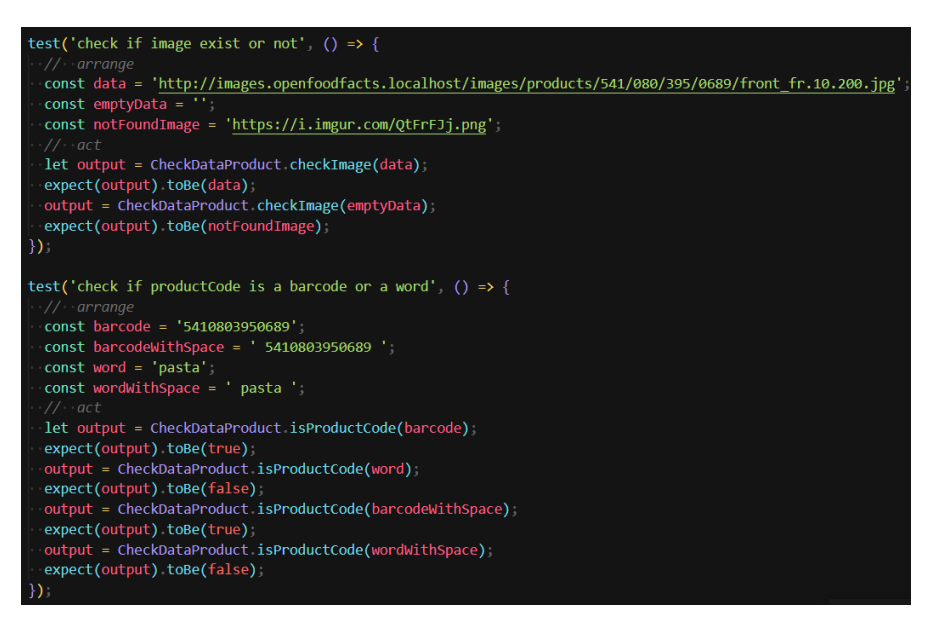

Figura 3.7: Esempio di un test d'unità per JavaScript

#### <span id="page-38-1"></span>3.5.2 Test componenti React

Per testare i componenti React ho creato dei test d'unità che verificassero la corretta generazione della pagina web dal codice React. Prima di tutto il test andava a fare un render del sito e poi verificava la presenza di testi, bottoni o altri elementi grafici.

<span id="page-38-3"></span>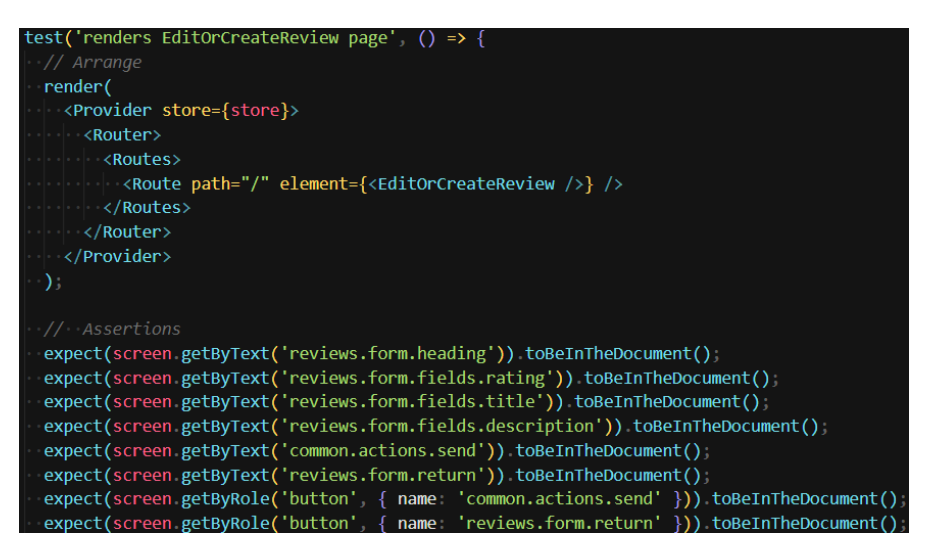

Figura 3.8: Esempio di un test d'unità per una componente React

#### <span id="page-39-0"></span>3.5.3 Risultati dei test

<span id="page-39-3"></span>Di seguito una tabella contenente il numero di file in React e JavaScript testati, la copertura media e la media dei test d'unità implementati per componente/classe.

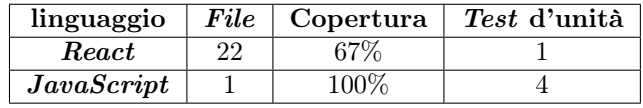

Tabella 3.2: Tabella copertura test per linguaggio utilizzato

#### <span id="page-39-1"></span>3.6 Modifica agli obiettivi del progetto

Durante il secondo mese di stage, ho concordato, con il responsabile, alcune modifiche agli obiettivi del progetto.

- ∗ Obiettivi obbligatori: Abbiamo aggiunto i seguenti obiettivi:
	- Registrazione classica al sito;
	- Autenticazione tramite nome utente e password.
- ∗ Obiettivi desiderabili: Abbiamo aggiunto i seguenti obiettivi:
	- Reset della password;
	- Possibilità di aggiungere prodotti non presenti nel database esterno;
	- Localizzazione in inglese e in italiano del sito.

Con le modifiche appena descritte la situazione definitiva per gli obiettivi di progetto era la seguente:

- ∗ Obiettivi Obbligatori: Sono passati da 4 a 6;
- ∗ Obiettivi Desiderabili: Sono passati da 2 a 5;
- ∗ Obiettivi Opzionali: Sono rimasti invariati.

#### <span id="page-39-2"></span>3.7 Risultati

Al termine del periodo di stage, l'azienda e il responsabile del progetto sono rimasti soddisfatti del prodotto finale, contenti sia per la quantità che per la qualità del lavoro svolto.

Il prodotto ha raggiunto una maturità tale che il responsabile del progetto aveva pianificato di creare una struttura per poter mostrare o far provare una demo dell'applicativo al cliente.

Di seguito è presente una tabella che mostra il numero di requisiti soddisfati o meno, suddivisi per priorità.

#### <span id="page-40-0"></span>3.7. RISULTATI 31

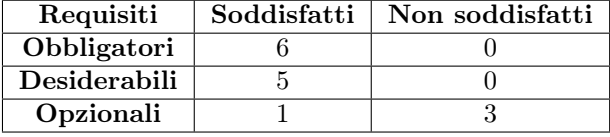

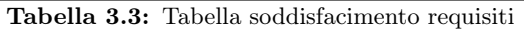

Gli obiettivi opzionali non soddisfatti sono rimasti incompleti per le seguenti ragioni:

- ∗ Possibilità di configurare alert relativi ai dettagli di un prodotto: Obiettivo troppo avanzato per lo stato del prodotto e quindi mancata configurazione lato backend;
- ∗ Acquisizione immagini per il dettaglio del prodotto: Bug con la API fornita dal servizio esterno. Ho comunicato con il team di sviluppo di tale servizio (OpenFoodFacts) tramite apposito canale Slack; alla fine sono riusciti a risalire al problema e lo hanno sistemato ma oramai ero all'ultimo giorno di stage;
- ∗ Acquisizione immagini per le recensioni: Mancata configurazione lato backend.

Anche se tali requisiti non sono stati soddisfatti, il tutor e l'azienda hanno ritenuto il prodotto completo, almeno come prototipo, e soddisfacente.

Inoltre la presenza di requisiti non soddisfatti non aveva influenzato la demo prevista dal responsabile del progetto.

### <span id="page-42-0"></span>Capitolo 4

### Valutazione retrospettiva

#### <span id="page-42-1"></span>4.1 Soddisfacimento obiettivi

Lo stage si è concluso il 21 novembre 2022, ho soddisfatto tutti i requisiti obbligatori e desiderabili e solo 1 su 4 dei requisiti opzionali (tabella [3.3\)](#page-40-0). Tali requisiti sono stati individuati inizialmente e poi modificati dal responsabile del progetto. Di seguito sono riportati i requisiti soddisfatti con un breve commento:

#### ∗ Obbligatori

- Autenticazione mediante *social*: È stata la prima *feature* che ho implementato; ho apportato diverse modifiche e miglioramenti nel corso dello stage;
- Visualizzazione di dettaglio dei prodotti: È stata la terza feature che ho implementato ed è stato semplice. Mi ha richiesto la creazione di una classe JavaScript per la gestione e scelta dei dati da visualizzare;

<span id="page-42-2"></span>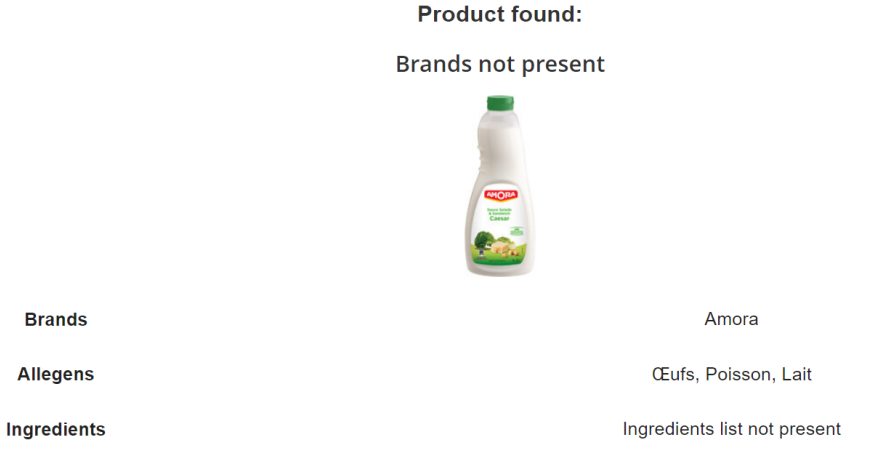

Figura 4.1: Esempio di un prodotto trovato ma con informazioni mancanti

– Possibilità di editing delle informazioni di dettaglio dei prodotti: È stata tra le ultime feature che ho implementato; per tale operazione ho usato delle API fornite dal sito OpenFoodFacts;

– Possibilità di scrivere recensioni: È stata la quarta *feature* che ho implementato ed non è stato troppo complicato; è stato il primo caso in cui ho dovuto interfacciarmi con le API fornite dal nostro backend e quindi dell'utilizzo dello strumento RTK Query;

#### **Add a review**

#### <span id="page-43-0"></span>Rating

公众公众公

#### Add a title

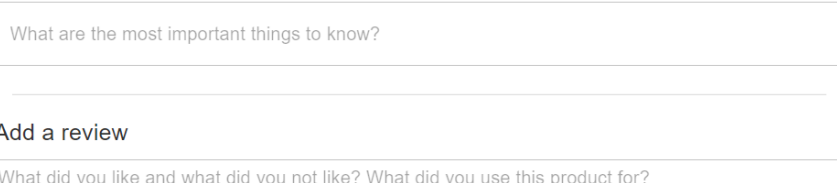

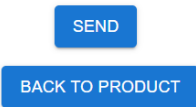

Figura 4.2: Form per l'aggiunta di recensioni

- Registrazione classica al sito: È stato uno dei requisiti aggiunti e quindi che ho implementato verso la fine del progetto;
- Autenticazione tramite nome utente e password: È stato uno dei requisiti aggiunti durante lo stage e quindi che ho implementato verso la fine del progetto; tale requisito è figlio del requisito precedente.
- ∗ Desiderabili
	- Ricerca attraverso scansione di un codice a barre/ $QR\ code: \ \mathbb{\hat{E}}$ stata la seconda feature che ho implementato e tra le più impegnative, specialmente sotto l'aspetto della progettazione. Mi ha richiesto molto lavoro di studio dei moduli e progettazione della soluzione, che ha portato ad un primo poc; ulteriore lavoro di progettazione nella seconda metà dello stage mi ha permesso di portare la feature ad uno stato definitivo e ottimale;
	- Test di unità esaustivi: Per implementare tale feature ho dovuto studiare ed utilizzare le librerie Jest e Testing Library; anche se la copertura dei test implementati non è totale, il lavoro che ho svolto è stato ritenuto soddisfacente e il requisito catalogato come completato dal responsabile del progetto;
	- Reset della password: Tale requisito è stato creato dopo l'aggiunta del requisito obbligatorio Registrazione classica al sito per una maggiore completezza, sicurezza e comodità per l'utente finale;

# <span id="page-44-0"></span>**Reset Password**

### Enter your email address

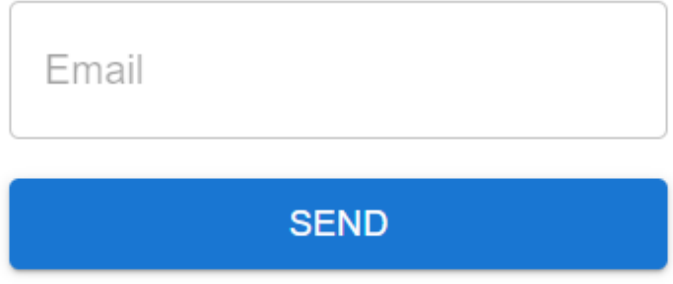

Figura 4.3: Form per richiedere email di cambio password

– Possibilità di aggiungere prodotti non presenti nel database esterno: Data la maturità del progetto verso fine stage è stato deciso di aggiungere questo requisito e farci aiutare dagli utenti a riempire il database di OpenFoodFacts;

#### Add the Product (Barcode: 111222343)

#### <span id="page-44-1"></span>Product name (Required)

Product name

#### **Products brands**

Ex. Ferrero, Barilla, etc.

#### Quantity of product

Ex. 250gr, 100ml, 1kg, etc.

Figura 4.4: Parte di form per l'aggiunta o modifica dei dati del prodotto

– Localizzazione in inglese e in italiano del sito: Anche questo requisito è stato aggiunto una volta visto la maturità raggiunta dal progetto; l'idea era di permettere anche ad utenti non residenti in Italia di poter utilizzare l'applicativo.

- ∗ Opzionali
	- Possibilità di cercare prodotti per stringa: Ho implementato tale requisito per poter offrire un alternativa di ricerca all'utente finale, nel caso in cui non potesse o non volesse utilizzare la ricerca tramite scansione del codice a barre. Requisito abbastanza semplice, che ho implementato tramite API fornite dal sito OpenFoodFacts.

<span id="page-45-0"></span>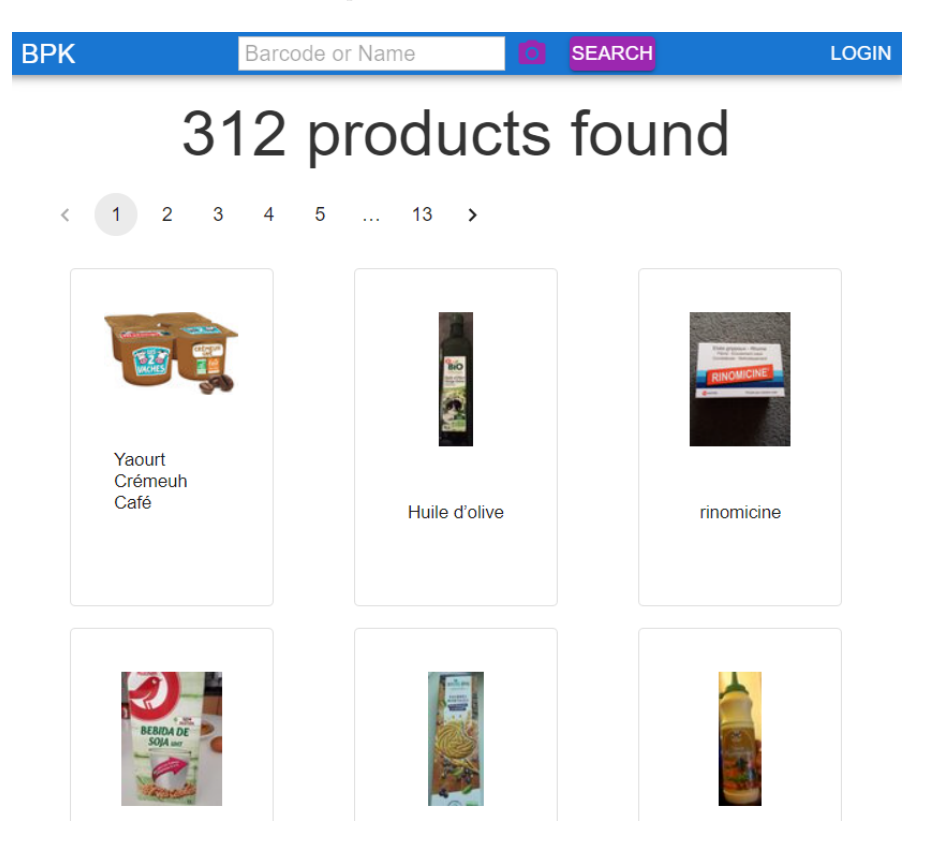

Figura 4.5: Pagina che mostra i risultati di una ricerca per stringa

L'aver soddisfatto quasi tutti i requisiti mi ha reso molto contento, anche se avrei voluto soddisfare anche quelli opzionali. Anche il mio tutor/responsabile del progetto ne è rimasto molto soddisfatto e contento.

Inoltre, dopo questo progetto, l'azienda ha visto il potenziale effettivo di React insieme a Node.js e ha già scelto di utilizzarli anche in altri progetti.

#### 4.2. CONOSCENZE OTTENUTE 37

#### <span id="page-46-0"></span>4.2 Conoscenze ottenute

Prima dell'inizio dello stage, le mie uniche conoscenze riguardo agli argomenti trattati o tecnologie usate durante il progetto, riguardavano Git, Visual Studio Code e il framework Scrum. Grazie allo stage, ho potuto ampliare di molto le mie conoscenze riguardo all'utilizzo di diverse tecnologie e strumenti, alla loro configurazione e al loro utilizzo per lo sviluppo di Web Application e la gestione e coordinazione del lavoro e del team di lavoro. Tali tecnologie e strumenti sono riportati di seguito:

- ∗ React: Ho fatto mio il linguaggio React con tutti i vantaggi e comodità che comporta; ho imparato a sfruttarlo in diversi ambiti dello sviluppo di Web Application e a gestire diversi scenari. Inoltre ho imparato come creare file di configurazione per configurare variabili d'ambiente per la sola Web Application e file di configurazione per creare script da utilizzare tramite React;
- ∗ Node.js: Ho imparato come utilizzare al meglio Node.js insieme a React, nello specifico come scaricare e gestire eventuali moduli da utilizzare;
- ∗ Django: Ho imparato a navigare l'interfaccia del framework, cercare le API create e testarle. Inoltre sono in grado di accedere alle sezione admin e manipolare i dati, ossia inserirli, modificarli ed eliminarli. Non ho imparato a creare e implementare le API ma questo esulava dal mio ruolo nel progetto;
- ∗ Docker: Non ho del tutto fatto mio Docker, solo alcuni aspetti base e fondamentali. Sono in grado di avviare, gestire e configurare in modo limitato i container, posso configurare in modo limitato le immagini e so dove cercare e reperire alcune informazioni essenziali;
- ∗ GitLab: Ho fatto mio tale servizio. In particolare la creazione e gestione dei branch e delle merge request.
- ∗ Jira: Ho fatto mio tale servizio. In particolare le creazione e gestione dei ticket e degli sprint.
- ∗ Slack: Ho imparato ad usare molto bene tale software, anche se alcune feature che offre non le ho mai usate. Le cose principali che ho imparato sono la creazione ed uso di canali appositi, chiamate vocali rapide tra 2 o più persone, possibilità di configurare uno stato per comunicare la propria situazione lavorativa al team, utilizzo di messaggi rapidi o di metodi per citare le persone.
- ∗ Jitsi Meet: Ho imparato ad usare l'applicazione in modo basilare. In particolare so come avviare o creare un meeting, utilizzare video, audio, chat di testo e condividere lo schermo.

#### <span id="page-46-1"></span>4.3 Valutazione personale

Mi ritengo veramente soddisfatto dallo svolgimento di questo stage, sia dal punto di vista professionale che personale. Il progetto che ho svolto è stato molto interessante e stimolante e questo mi ha confermato che ho fatto la scelta giusta sia per quanto riguarda l'ambito di stage, che come percorso di studi intrapreso.

Tale progetto e gli strumenti utilizzati sono attuali e sempre più diffusi, perciò questa esperienza mi tornerà molto utile. Per quanto mi riguarda, ad aver svolto lo stage da remoto mi son trovato molto bene per vari motivi, elencati di seguito:

- ∗ Supporto costante: Tramite piattaforma Slack e tramite servizio Jitsi mi è sempre stato fornito supporto durante l'orario lavorativo;
- ∗ Comunicazione veloce: Grazie alla piattaforma Slack, in caso di messaggio di testo rapido ad un collega, esso mi rispondeva in modo celere e chiaro;
- ∗ Stato di lavoro: Tramite una funzione di Slack mi era possibile segnalare il mio stato lavorativo come facevano gli altri, in modo da avere sempre un idea generale dell'andamento del lavoro e della situazione generale del team;
- ∗ Confronto con i colleghi: Anche se sembra banale, poter parlare e comunicare con i colleghi per un confronto sul lavoro, per 5 minuti di chiacchierata o una discussione dopo orario lavorativo, è stato fondamentale perché mi ha fatto sentire veramente come se fossi in un azienda a lavorare con altre persone con cui poter interagire o scambiare idee ed opinioni.
- ∗ Risparmio e riuso del tempo: Aver potuto svolgere lo stage da casa mi ha permesso di risparmiare minimo due ore al giorno che erano altrimenti destinate agli spostamenti. Queste ore che recuperavo le impiegavo per leggere documentazione, approfondire vari argomenti o tecnologie.

In linea generale i corsi di studio che ho seguito mi hanno dato le conoscenze, le metodologie, gli strumenti e il pensiero logico per affrontare diversi problemi, anche se di linguaggi o ambienti di sviluppo diversi e le capacità base per entrare nel mondo del lavoro. Inoltre, alcuni corsi svolti all'università mi hanno permesso di affrontare lo stage in maniera più efficiente e organizzata; in particolare il corso di ingegneria del software mi ha permesso di mettere in pratica il framework Scrum in maniera ottimale fin dall'inizio e grazie al corso di tecnologie web avevo già una base per quanto riguarda HTML, CSS e JavaScript.

Devo però dire che all'università non vengono insegnate le tecnologie o framework del momento ma è anche vero che l'informatica è un mondo tanto vasto e non sempre è possibile insegnare le ultime novità. Sarebbe utile e interessante poterle insegnare invitando sviluppatori competenti e capaci.

Ho intrapreso questo corso di studi appena finito le superiori, per le quali avevo scelto un diverso ambito di studio, perché era un settore che mi è sempre piaciuto e interessato. Alla fine di questi tre anni posso dire di essere abbastanza soddisfatto di come si è svolta la mia carriera scolastica e di com'è strutturato il percorso di studi. Avrei, però, preferito svolgere più progetti pratici come accompagnamento alla teoria e suggerirei a tutti gli studenti di informatica di seguire il corso opzionale (che dovrebbe essere reso obbligatorio) "Tecnologie Open Source"; questo poiché insegna diverse metodologie di approccio e strumenti oramai utilizzati spesso dalle aziende per lo sviluppo di software tramite metodologia Scrum.

Per concludere, ritengo che lo stage da svolgere, alla fine della propria carriera universitaria, sia un evento molto importante per lo studente per diversi motivi elencati di seguito:

- ∗ Testare le proprie capacità;
- ∗ Testare la propria maturità;
- ∗ Provare cosa significa lavorare nel settore che è stato scelto o a cui si è interessati;
- ∗ Decidere se continuare a lavorare o iniziare la magistrale;
- ∗ Capire se l'ambito in cui si è scelto di fare stage è realmente di proprio interesse.

# <span id="page-48-1"></span><span id="page-48-0"></span>Glossario

- <span id="page-48-2"></span>[PWA](#page-50-0) Con il termine PWA, Progressive Web App si intendono tutte le applicazioni web che vengono sviluppate e caricate come normali pagine web, ma che si comportano in modo simile alle applicazioni native. [39](#page-48-1)
- <span id="page-48-3"></span>[SPA](#page-50-2) Con il termine SPA, Single Page Application si intende un'applicazione web che interagisce con l'utente aggiornando dinamicamente la pagina corrente con i nuovi dati in arrivo dal web server. L'obiettivo è avere transizioni più veloci tra una pagina e l'altra e far sembrare il sito come un'app nativa. [39](#page-48-1)

# <span id="page-50-1"></span>Acronimi

<span id="page-50-0"></span>PWA [Progressive Web App.](#page-48-2) [iii,](#page-2-0) [13](#page-22-3)

<span id="page-50-2"></span>SPA [Single Page Application.](#page-48-3) [3](#page-12-2)

### <span id="page-52-0"></span>Bibliografia

#### Siti web consultati

Airbnb Style Guide JavaScript. URL: <https://github.com/airbnb/javascript>.

Django. URL: <https://www.djangoproject.com/>.

Django Documentation. url: <https://docs.djangoproject.com/en/4.1/>.

Docker. URL: <https://www.docker.com/>.

Docker Documentation. url: <https://docs.docker.com/>.

Docker Start Guide OpenFoodFacts. url: [https : / / openfoodfacts . github . io /](https://openfoodfacts.github.io/openfoodfacts-server/introduction/dev-environment-quick-start-guide/) [openfoodfacts-server/introduction/dev-environment-quick-start-guide/](https://openfoodfacts.github.io/openfoodfacts-server/introduction/dev-environment-quick-start-guide/).

ESLint. url: <https://eslint.org/>.

Facebook Developers. url: [https://developers.facebook.com/?locale=it\\_IT](https://developers.facebook.com/?locale=it_IT).

Facebook Developers Documentation - Login. url: [https://developers.facebook.](https://developers.facebook.com/docs/facebook-login/) [com/docs/facebook-login/](https://developers.facebook.com/docs/facebook-login/).

GitLab. URL: <https://about.gitlab.com/>.

Google Developers. url: <https://console.cloud.google.com/>.

Jest. URL: <https://jestjs.io/>.

Jest Documentation React. URL: <https://jestjs.io/docs/tutorial-react>.

Jira. URL: <https://www.atlassian.com/it/software/jira>.

Jira Features. URL: <https://www.atlassian.com/it/software/jira/features>.

Jitsi. URL: <https://meet.jit.si/>.

Material-UI. URL: <https://mui.com/material-ui/>.

Modulo Scanner. url: <https://www.npmjs.com/package/@ericblade/quagga2>.

Node.js. url: <https://nodejs.org/en/>.

npm. url: <https://www.npmjs.com/>.

OpenFoodFacts. url: <https://it.openfoodfacts.org/>.

OpenFoodFacts API Documentation. url: <https://wiki.openfoodfacts.org/API>.

Airbnb Style Guide React. URL: [https://github.com/airbnb/javascript/tree/](https://github.com/airbnb/javascript/tree/master/react) [master/react](https://github.com/airbnb/javascript/tree/master/react).

- React. URL: <https://it.reactjs.org/>.
- React Crash Course 2021. URL: <https://www.youtube.com/watch?v=w7ejDZ8SWv8>.
- React Documentation. URL: https://it.reactjs.org/docs/getting-started. [html](https://it.reactjs.org/docs/getting-started.html).
- Redux. URL: <https://redux.js.org/>.
- Redux Documentation. URL: https://redux.js.org/introduction/getting[started](https://redux.js.org/introduction/getting-started).
- Redux Toolkit. url: <https://redux-toolkit.js.org/>.
- Redux Toolkit Documentation. url: [https://redux-toolkit.js.org/introduction/](https://redux-toolkit.js.org/introduction/getting-started) [getting-started](https://redux-toolkit.js.org/introduction/getting-started).

Redux Tutorial. url: <https://www.youtube.com/watch?v=93p3LxR9xfM>.

- RTK Query. URL: <https://redux-toolkit.js.org/rtk-query/overview>.
- Slack. URL: <https://slack.com/intl/it-it>.
- Slack Features. URL: <https://slack.com/intl/it-it/features>.
- Testing Library. url: <https://testing-library.com/>.
- Testing Library Documentation React. url: [https://testing-library.com/docs/](https://testing-library.com/docs/react-testing-library/intro) [react-testing-library/intro](https://testing-library.com/docs/react-testing-library/intro).

Visual Studio Code. URL: <https://code.visualstudio.com/>.

- Visual Studio Code Documentation. url: <https://code.visualstudio.com/docs>.
- Visual Studio Code Extension VS Code Counter. url: [https : / / marketplace .](https://marketplace.visualstudio.com/items?itemName=uctakeoff.vscode-counter) [visualstudio.com/items?itemName=uctakeoff.vscode-counter](https://marketplace.visualstudio.com/items?itemName=uctakeoff.vscode-counter).
- Visual Studio Code Marketplace. url: [https://marketplace.visualstudio.com/](https://marketplace.visualstudio.com/VSCode) [VSCode](https://marketplace.visualstudio.com/VSCode).